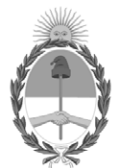

#### **República Argentina - Poder Ejecutivo Nacional** Las Malvinas son argentinas

#### **Disposición**

Número: DI-2022-532-APN-ANMAT#MS

# DI-2022-532-APN-ANMAT#MS<br>CIUDAD DE BUENOS AIRES<br>Lunes 17 de Enero de 2022

**Referencia:** 1-0047-3110-001646-21-5

VISTO el Expediente Nº 1-0047-3110-001646-21-5 del Registro de esta Administración Nacional de Medicamentos, Alimentos y Tecnología Médica (ANMAT), y:

CONSIDERANDO:

Que por las presentes actuaciones Nipro Medical Corporation Suc. Arg. solicita se autorice la inscripción en el Registro Productores y Productos de Tecnología Médica (RPPTM) de esta Administración Nacional, de un nuevo producto médico.

Que las actividades de elaboración y comercialización de productos médicos se encuentran contempladas por la Ley 16463, el Decreto 9763/64, y MERCOSUR/GMC/RES. Nº 40/00, incorporada al ordenamiento jurídico nacional por Disposición ANMAT Nº 2318/02 (TO 2004), y normas complementarias.

Que consta la evaluación técnica producida por el Instituto Nacional de Productos Médicos, en la que informa que el producto estudiado reúne los requisitos técnicos que contempla la norma legal vigente, y que los establecimientos declarados demuestran aptitud para la elaboración y el control de calidad del producto cuya inscripción en el Registro se solicita.

Que corresponde autorizar la inscripción en el RPPTM del producto médico objeto de la solicitud.

Que se actúa en virtud de las facultades conferidas por el Decreto N° 1490/92 y sus modificatorios.

Por ello;

#### EL ADMINISTRADOR NACIONAL DE LA ADMINISTRACIÓN NACIONAL DE

#### MEDICAMENTOS, ALIMENTOS Y TECNOLOGÍA MÉDICA

#### DISPONE:

ARTÍCULO 1º.- Autorízase la inscripción en el Registro Nacional de Productores y Productos de Tecnología Médica (RPPTM) de la Administración Nacional de Medicamentos, Alimentos y Tecnología Médica (ANMAT) del producto médico marca Nipro nombre descriptivo Máquina de diálisis de un solo paciente y nombre técnico 11-218 UNIDADES PARA HEMODIÁLISIS , de acuerdo con lo solicitado por Nipro Medical Corporation Suc. Arg. , con los Datos Identificatorios Característicos que figuran al pie de la presente.

ARTÍCULO 2º.- Autorízanse los textos de los proyectos de rótulo/s y de instrucciones de uso que obran en documento GEDO N° IF-2021-124752429-APN-INPM#ANMAT .

ARTÍCULO 3º.- En los rótulos e instrucciones de uso autorizados deberá figurar la leyenda "Autorizado por la ANMAT PM 877-172 ", con exclusión de toda otra leyenda no contemplada en la normativa vigente.

ARTICULO 4°.- Extiéndase el Certificado de Autorización e Inscripción en el RPPTM con los datos característicos mencionados en esta disposición.

ARTÍCULO 5º.- La vigencia del Certificado de Autorización será de cinco (5) años, a partir de la fecha de la presente disposición.

ARTÍCULO 6º.- Regístrese. Inscríbase en el Registro Nacional de Productores y Productos de Tecnología Médica al nuevo producto. Por el Departamento de Mesa de Entrada, notifíquese al interesado, haciéndole entrega de la presente Disposición, conjuntamente con rótulos e instrucciones de uso autorizados y el Certificado mencionado en el artículo 4°. Gírese a la Dirección de Gestión de Información Técnica a los fines de confeccionar el legajo correspondiente. Cumplido, archívese.

#### DATOS IDENTIFICATORIOS CARACTERÍSTICOS

PM: 877-172

Nombre descriptivo: Máquina de diálisis de un solo paciente

Código de identificación y nombre técnico del producto médico, (ECRI-UMDNS): 11-218 UNIDADES PARA HEMODIÁLISIS

Marca(s) de (los) producto(s) médico(s): Nipro

Modelos: DIAMAX WOW

Clase de Riesgo: III

Indicación/es autorizada/s:

Este dispositivo está diseñado para realizar hemodiálisis en pacientes con insuficiencia renal aguda y crónica en hospitales generales con instalaciones para diálisis (excluyendo entornos especiales como salas de tratamiento con alto contenido de oxígeno y salas de resonancia magnética) o clínicas de diálisis.

Este dispositivo puede implementar cuatro modos de tratamiento: HD (hemodiálisis), SLED (diálisis sostenida de baja eficacia), SEQ-UF (secuencial - UF) y perfusión sanguínea.

Además, los dispositivos equipados con opciones en línea pueden implementar el HDF (hemodiafiltración) en línea y HF (hemofiltración) en línea.

Período de vida útil: 7 años

Condición de uso: Uso exclusivo a profesionales e instituciones sanitarias

Fuente de obtención de la materia prima de origen biológico: N/A

Forma de presentación: por unidad

Método de esterilización: N/A

Nombre del fabricante: 1) Yac Elex Co., Ltd. 2) Yac Elex Co., Ltd. (Medical Device Manufacturing Center)

Lugar de elaboración: 1) 1-36, 2-Chome, Sumida, Higashi-Osaka-Shi, Osaka, 578-0912 Japón. 2) 1-36, 2-Chome, Sumida, Higashi-Osaka-Shi, Osaka, 578-0912 Japón.

Expediente Nro: 1-0047-3110-001646-21-5

N° Identificatorio Trámite: 27241

Digitally signed by GARAY Valeria Teresa Date: 2022.01.17 22:30:58 ART Location: Ciudad Autónoma de Buenos Aires

Valeria Teresa Garay Subadministradora Nacional Administración Nacional de Medicamentos, Alimentos y Tecnología Médica

# **IFU Y Rótulo PM 877-172**

IF-2021-124752429-APN-INPM#ANMAT

Página 1 de 68

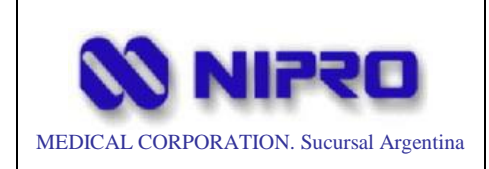

Máquina de diálisis de un solo paciente

Legajo Nº: 877

# **ANEXO IIIB**

**Máquina de diálisis de un solo paciente**

Modelo:

疝

**DIAMAX WOW**

Página 1 de 67

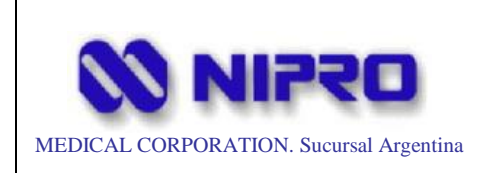

#### Máquina de diálisis de un solo paciente

Legajo Nº: 877

#### **Índice**

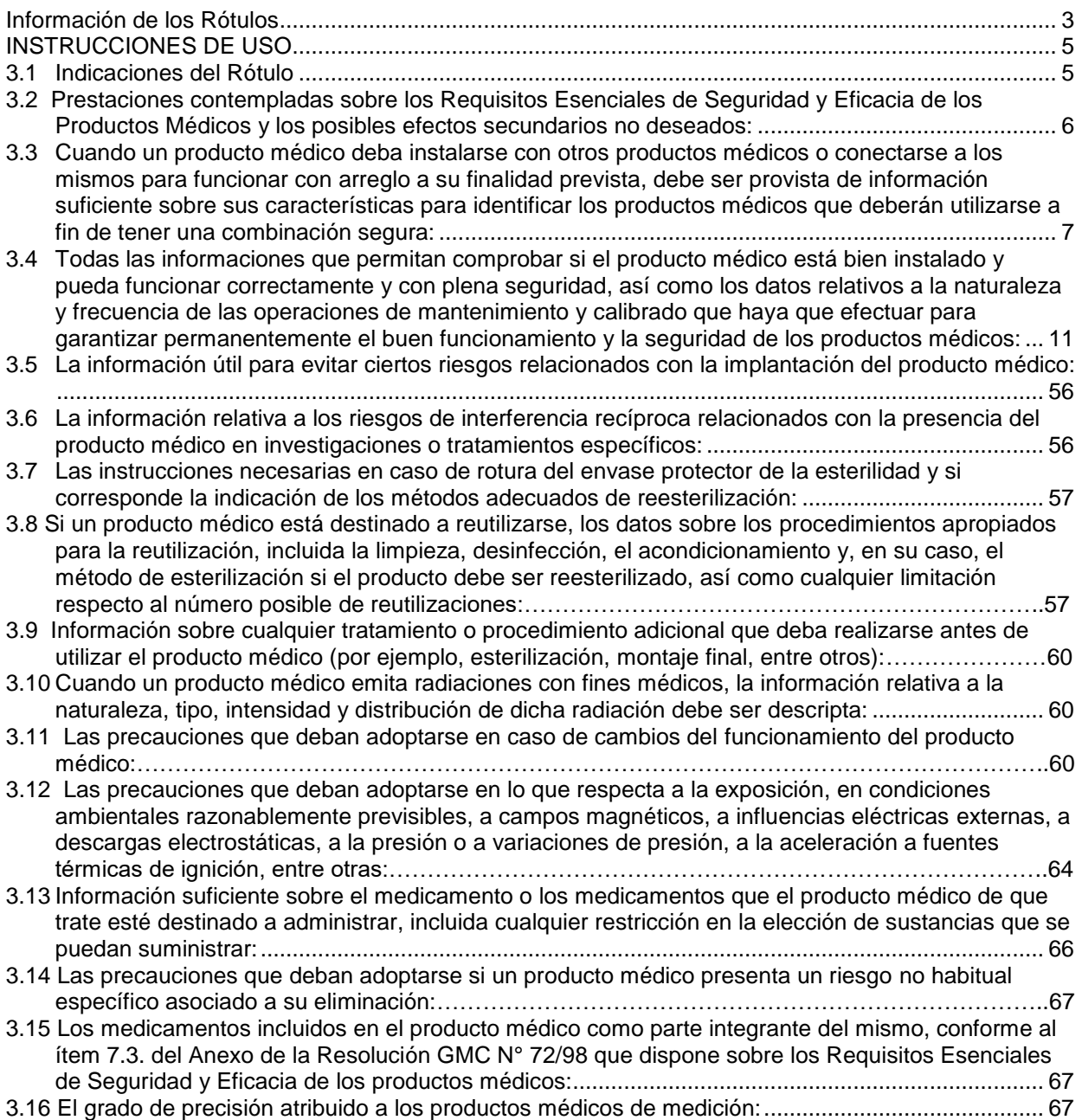

介

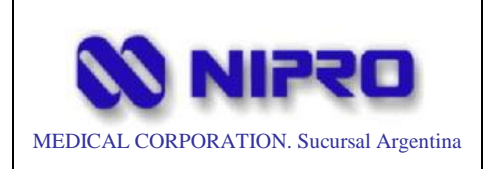

#### **Información de los Rótulos**

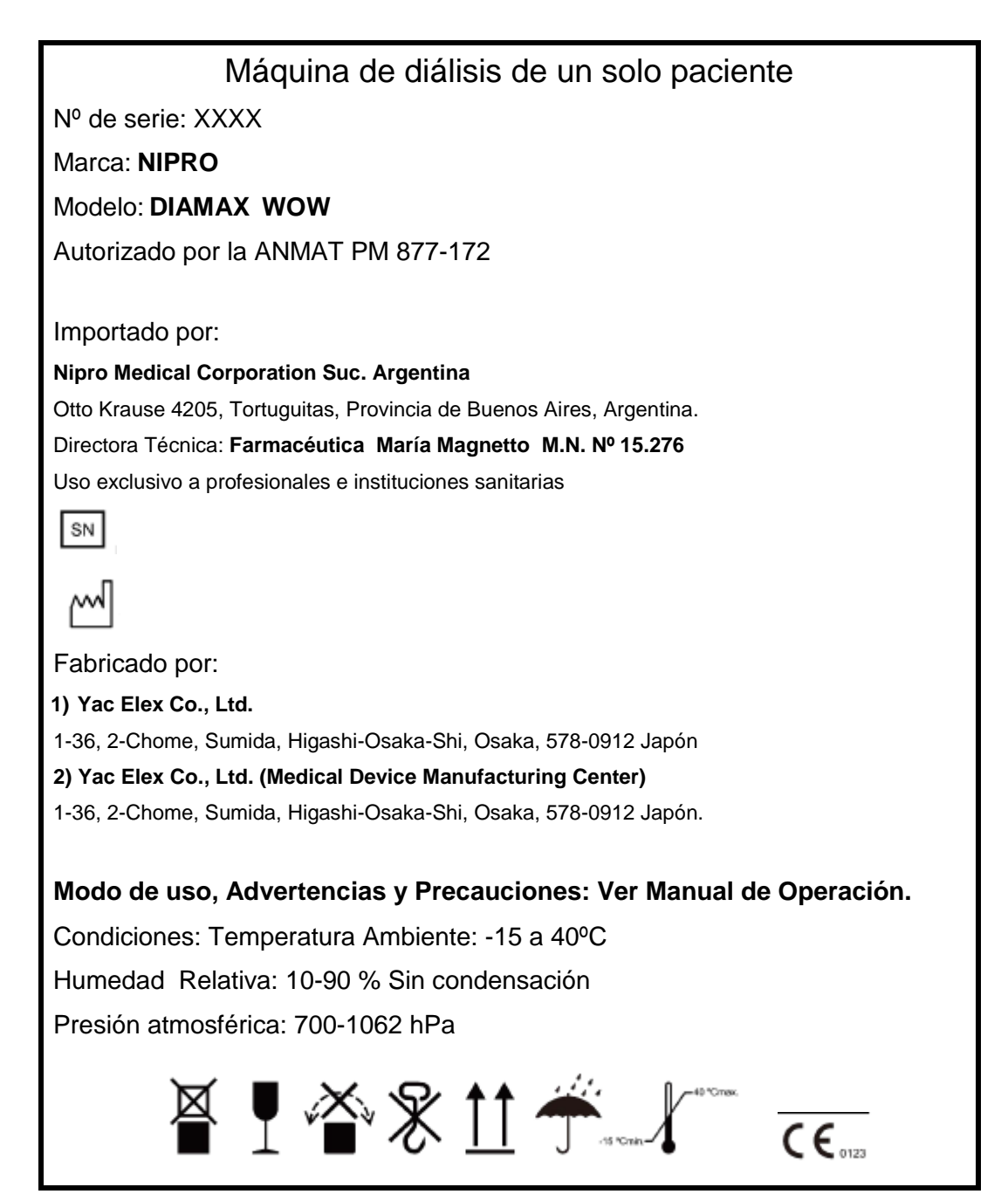

Figura 1: Proyecto de Rótulo.

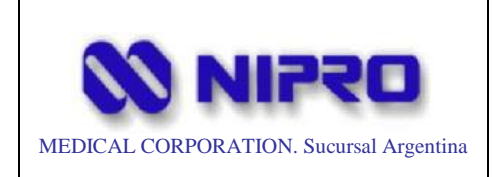

#### Máquina de diálisis de un solo paciente

PM:877-172

Legajo Nº: 877

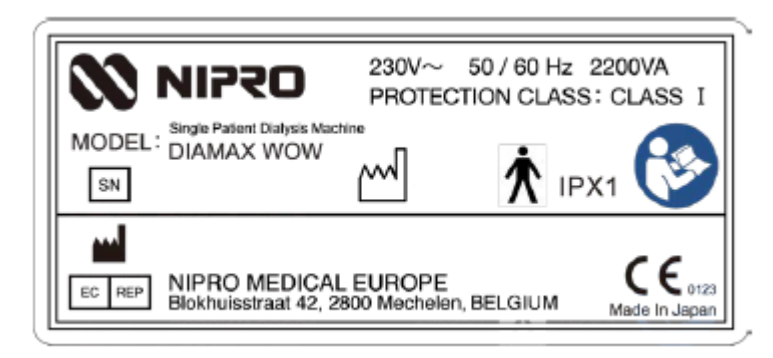

Figura 2: Rótulo provisto por el fabricante (colocado sobre el producto).

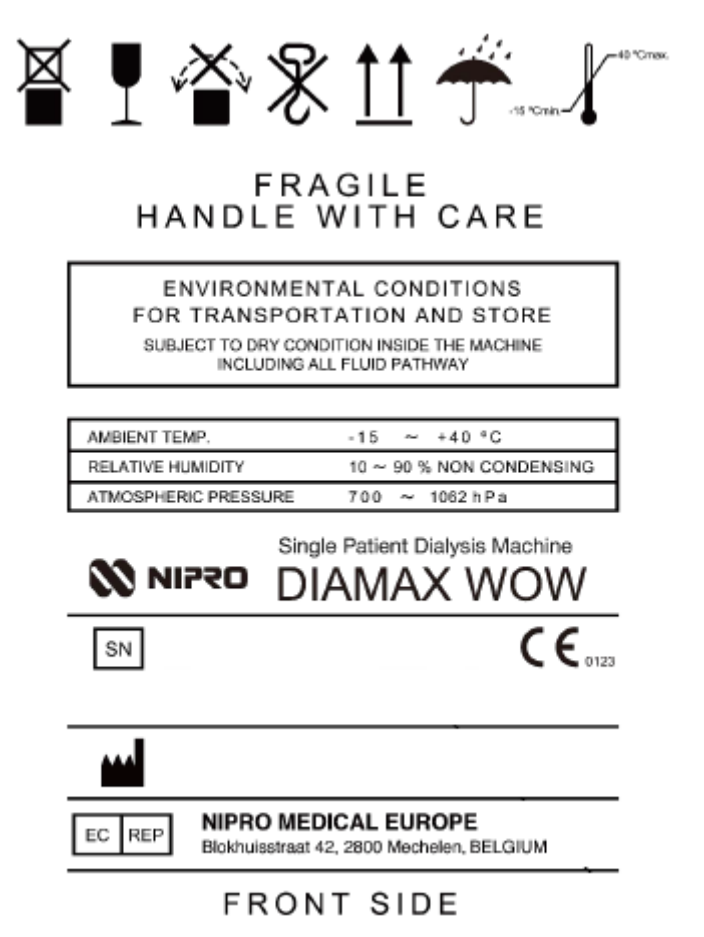

Figura 3: Rótulo provisto por el Fabricante colocado sobre la caja de transporte.

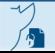

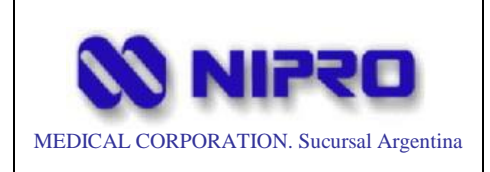

#### **INSTRUCCIONES DE USO**

#### 3.1 **Indicaciones del Rótulo**

*Razón Social y Dirección (Fabricante):*

#### **1) Yac Elex Co., Ltd.**

1-36, 2-Chome, Sumida, Higashi-Osaka-Shi, Osaka, 578-0912 Japón

#### **2) Yac Elex Co., Ltd. (Medical Device Manufacturing Center)**

1-36, 2-Chome, Sumida, Higashi-Osaka-Shi, Osaka, 578-0912 Japón

#### *Razón Social y Dirección (Importador):*

#### **NIPRO MEDICAL CORPORATION Suc. Arg.**

Otto Krause 4205, Tortuguitas, Provincia de Buenos Aires.

#### *Identificación del Producto:*

Producto: Máquina de diálisis de un solo paciente.

Marca: NIPRO.

Modelo: DIAMAX WOW.

*Condiciones de Almacenamiento, Conservación y/o Manipulación del producto*:

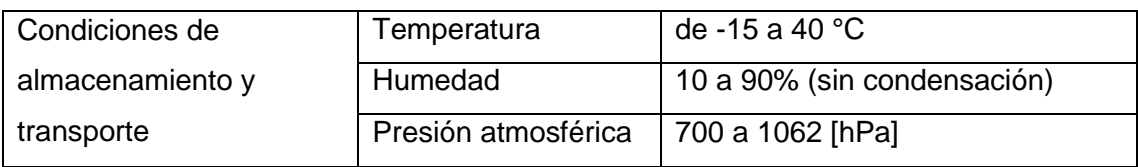

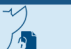

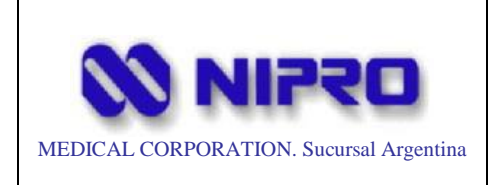

*Advertencias y/o precaución transporte (empaque del Producto Médico)*

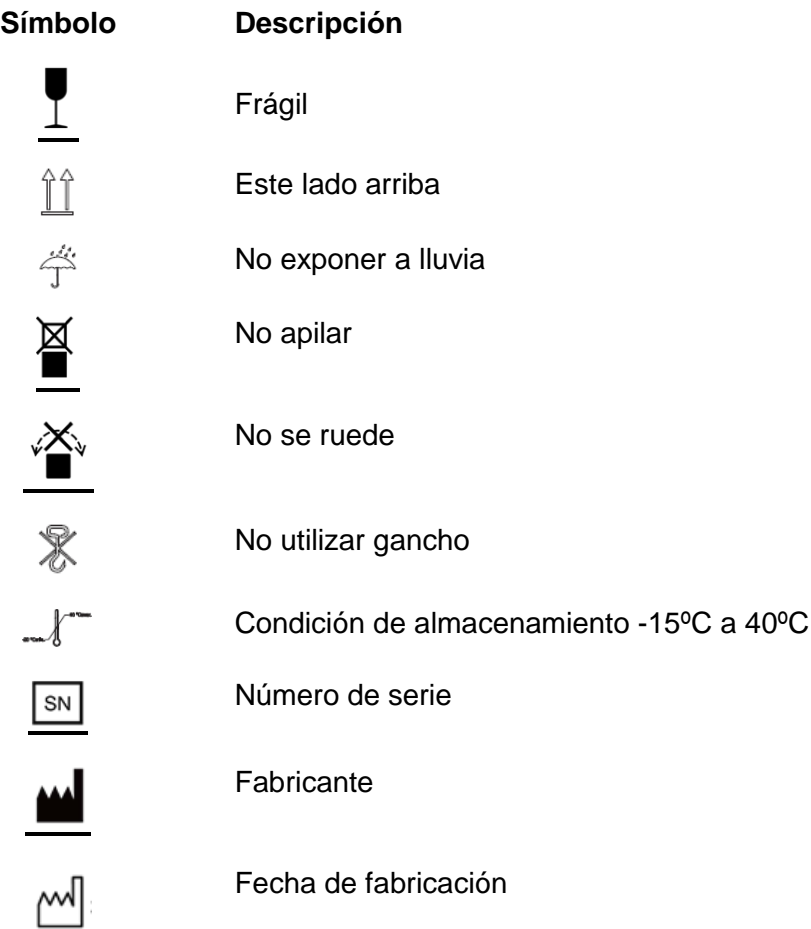

Directora Técnica*:* Farmacéutica María Graciela Magnetto M.N. 15.276 Número de Registro del Producto Médico*: "Autorizado por la ANMAT PM 877-172".* Venta exclusiva a profesionales e instituciones sanitarias.

#### 3.2 **Las prestaciones contempladas sobre los Requisitos Esenciales de Seguridad y Eficacia de los Productos Médicos y los posibles efectos secundarios no deseados:**

 Este dispositivo está diseñado para realizar hemodiálisis en pacientes con insuficiencia renal aguda y crónica en hospitales generales con instalaciones para diálisis (excluyendo entornos especiales como salas de tratamiento con alto contenido de oxígeno y salas de resonancia magnética) o clínicas de diálisis.

Este dispositivo puede implementar cuatro modos de tratamiento: HD (hemodiálisis), SLED (diálisis sostenida de baja eficacia), SEQ-UF (secuencial - UF) y perfusión sanguínea. Además, los dispositivos equipados con opciones en línea pueden implementar el HDF en línea y HF en línea. IF-2021-124752429-APN-INPM#ANMAT<br>El presente documento electrónico ha sido firmado digitalmente en los términos de la Ley N° 25.506, el Decreto N° 2628/2002 y el Decreto N° 283/2003.-

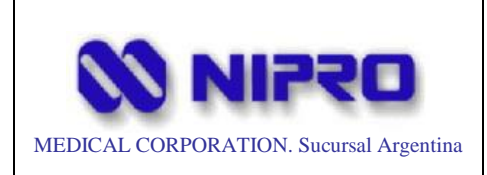

El usuario previsto del dispositivo es un médico o enfermera.

Para un manejo seguro, este dispositivo debe ser instruido por el fabricante o la organización responsable y tener suficiente conocimiento de la terapia de hemodiálisis.

 La parte operativa principal del presente aparato está dispuesta en la superficie frontal del aparato, y las operaciones necesarias para la hemodiálisis se pueden realizar desde la parte frontal del aparato.

La estructura de este equipo se describe en el Capítulo 4. Fabricación. (Referirse al Manual de Instrucciones del Fabricante)

 Este dispositivo ajusta la temperatura del agua de diálisis suministrada, la desairea, hace dializante y la suministra al dializador.

La temperatura, la conductividad y la velocidad del flujo del dializado siempre se controlan por retroalimentación en función de la información de cada sensor, y un detector de fugas de sangre supervisa la pérdida de sangre peligrosa.

La sangre del paciente se transporta a través de una línea de sangre extracorpórea mediante una bomba de sangre, se hepariniza continuamente y se devuelve al paciente a través de un dializador.

El estado de la línea de sangre extracorpórea se controla constantemente mediante un sensor de presión arterial/venosa, un detector de burbujas de aire y un sensor de sangre.

3.3 **Cuando un producto médico deba instalarse con otros productos médicos o conectarse a los mismos para funcionar con arreglo a su finalidad prevista, debe ser provista de información suficiente sobre sus características para identificar los productos médicos que deberán utilizarse a fin de tener una combinación segura:**

La máquina de hemodiálisis permite realizar tratamientos de diálisis sin otros aparatos adicionales. Acciona y controla el circuito del líquido de diálisis y el circuito extracorpóreo. Igualmente se puede decir que trabaja con otros productos médicos para cumplir con la totalidad de las funciones para las que está prevista, ya que si bien maneja el funcionamiento del circuito extracorpóreo, en el mismo hay acoplados distintos dispositivos que son los que permiten que se lleve a cabo, de manera correcta, la ultrafiltración de sangre del paciente y que no son parte en sí de la máquina de diálisis. Estos son:

El presente documento electrónico ha sido firmado digitalmente en los términos de la Ley N° 25.506, el Decreto N° 2628/2002 y el Decreto N° 283/2003.-

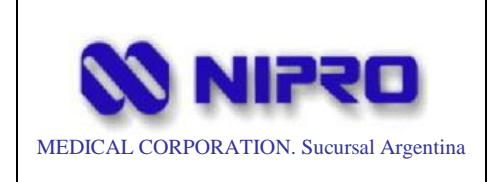

-

- Línea de sangre extracorpórea NIPRO Set de tubos de sangre

HD

- A440/V920
- A441/V921
- A444/V924
- A445/V925
- A449/V920

HDF

- **A442/V922**
- A443/V923

Jeringa

Jeringa NIPRO (punta luer lock): tamaño 10, 20, 30 y 50mL

Dializador:

∙Serie ELISO

∙Serie FB

- ∙Serie PUREFLUX
- ∙Serie SUREFLUX
- ∙Serie SURELYZER

- Filtro retentivo de endotoxina (ETRF) CF-609N

Concentrados de hemodiálisis

Cartucho de bicarbonato (opcional) NIPROCART 760g NiproCart A2F 650, 850, 1100

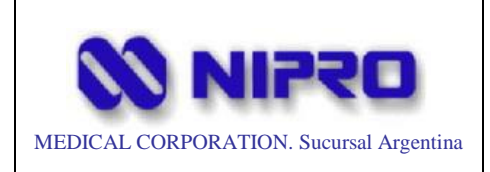

#### ACCESORIOS:

Consulte la lista de accesorios incluida en la caja para asegurarse de que no falte ningún accesorio.

La configuración de los accesorios varía según la configuración de la opción. Todos los accesorios se enumeran a continuación.

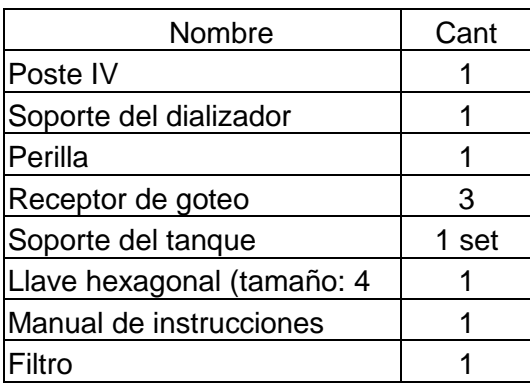

Poste IV Soporte del dializador

#### Solo con BPM

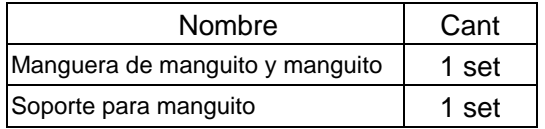

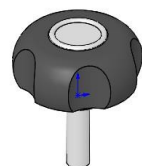

Perilla

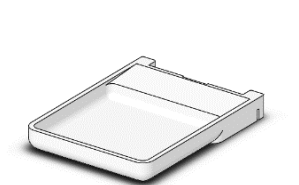

Receptor de goteo (tres piezas)

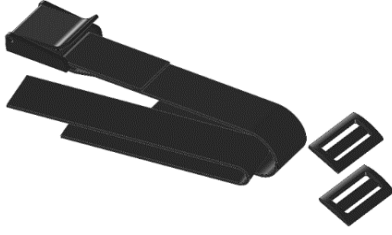

Soporte del tanque desinfectante (Dos bandas y dos ajustadores)

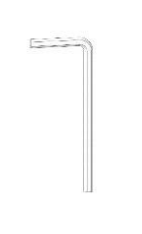

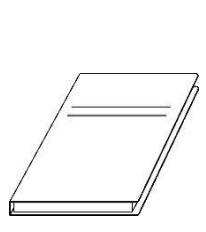

Manual de instrucciones

Llave hexagonal (4 mm)

Filtro

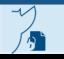

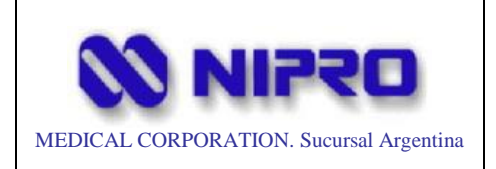

#### BPM= Manómetro de Presión Arterial

⁄ी

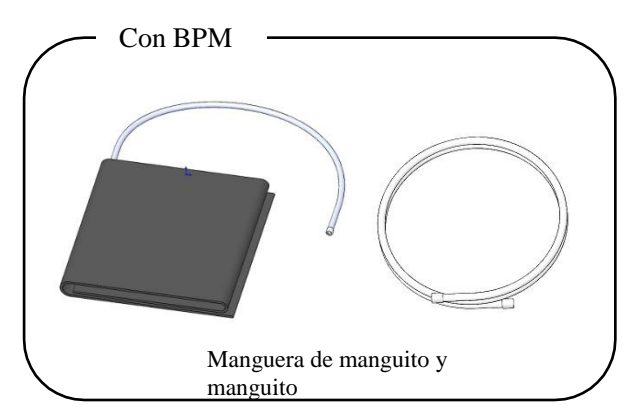

Página 10 de 67

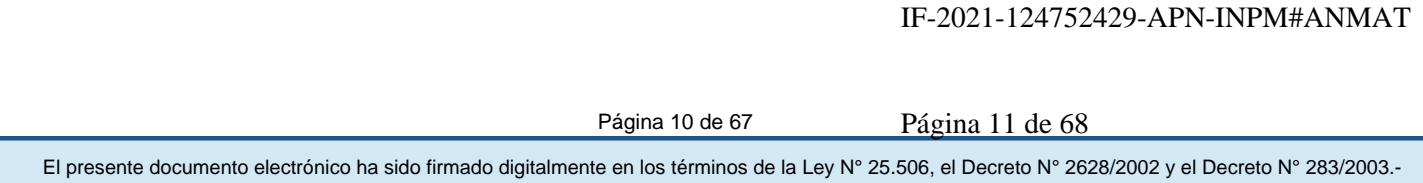

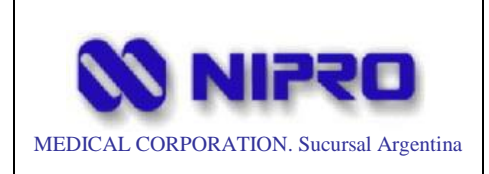

3.4 **Todas las informaciones que permitan comprobar si el producto médico está bien instalado y pueda funcionar correctamente y con plena seguridad, así como los datos relativos a la naturaleza y frecuencia de las operaciones de mantenimiento y calibrado que haya que efectuar para garantizar permanentemente el buen funcionamiento y la seguridad de los productos médicos:**

Instale esta máquina en un lugar que cumpla con los siguientes requisitos de instalación.

Además, los trabajos de instalación descritos en este

tulo deben ser realizados por personas calificadas que hayan recibido el entrenamiento especificado de esta máquina por el fabricante.

### *ADVERTENCIA*

*La instalación de la máquina debe ser realizada únicamente por las personas que han recibido la formación de esta máquina proporcionada por el fabricante y dominando suficientemente sus habilidades y experiencia.*

#### **Requerimientos de instalación**

### **1- Fuente de alimentación:**

### *PELIGRO*

*Si la conexión a tierra de la máquina es incorrecta, puede producirse una descarga eléctrica debido a un mal funcionamiento de la máquina o a un cortocircuito. Asegúrese de que el tomacorriente de conexión a tierra de doble polo esté conectado correctamente y que la conexión a tierra esté garantizada en el lugar de la instalación.*

- **-** Voltaje de la fuente de alimentación 230V especificaciones: 230V AC (± 10%)
	- 110V especificaciones: 110V AC  $(\pm 10\%)$
- **-** Frecuencia de suministro de energía 50/60 Hz
- **-** Parte del enchufe de alimentación (aplicable también a normativa Brasil): 230V: Tipo SE / 3P (NBR14136)
	- 110V NEMA-6-20 / 3P (NBR14136)
- **-** Longitud del cable de alimentación 3.6 m (sin la parte del enchufe)

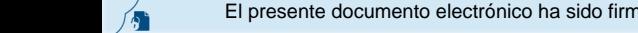

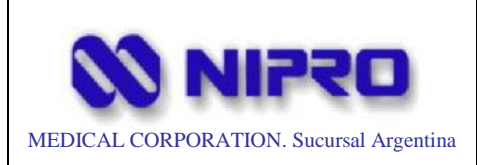

## *PELIGRO*

*Si el cable de alimentación de CA del DIAMAX WOW se prolonga mediante un empalme, la emisión electromagnética del DIAMAX WOW puede aumentar o la inmunidad electromagnética puede reducirse, provocando un mal funcionamiento.*

### *PRECAUCIÓN*

*Se requiere una habilidad especial para reemplazar el cable de alimentación del DIAMAX WOW.*

*Si es necesario reemplazar el cable de alimentación debido a roturas u otros factores, comuníquese con la sucursal o agencia más cercana.*

### *PRECAUCIÓN*

*Para evitar fugas eléctricas y descargas eléctricas causadas por fugas de agua del equipo de suministro de agua o de la máquina, asegúrese de que los cables no pasen por el suelo.*

#### **- Consumo de energía (valor instantáneo)**

Máquina: Por debajo de 2.2KVA (valor instantáneo) Solo calentador: Por debajo de 1,5 KW

#### *NOTA*

*La cantidad de consumo de energía para cada operación de tratamiento (tiempo de diálisis: 4 horas, tasa de flujo de dializado: 500 ml/min, temperatura del dializado: 37 °C, temperatura del agua de suministro: 25 °C) es aproximadamente 1,9 kW.*

**-** Fusible

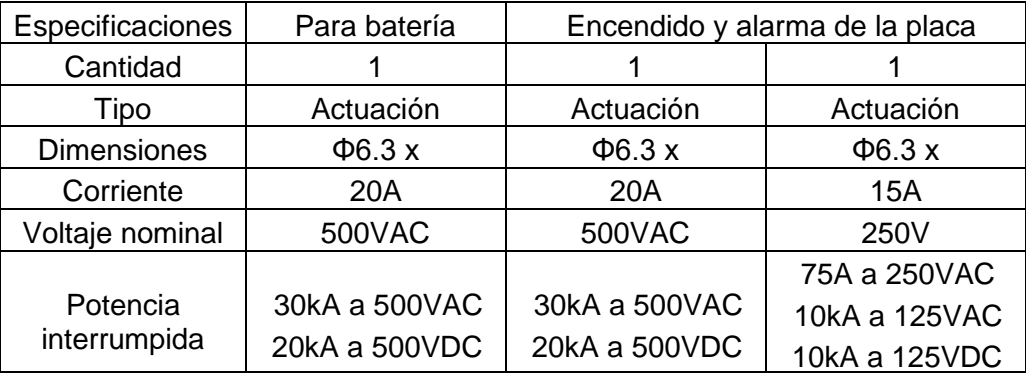

### *2- Suministro y drenaje de agua*

 *PELIGRO*

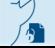

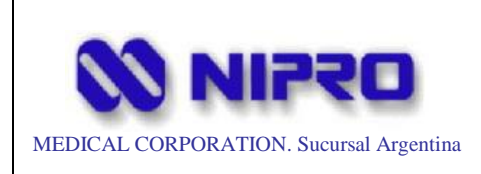

*Asegurar la calidad del agua, el concentrado de dializado y el líquido de sustitución usado para el funcionamiento de la máquina para asegurar el rendimiento y la seguridad.*

**-** Suministro de agua

Presión de suministro de agua: 0.1 a 0.75 MPa (1.0 a 7.5 bar)

Flujo de suministro de agua: 1300mL/min o más

Temperatura de suministro de agua: 5 a 30 °C

- Debe ser al menos 5 °C más baja que el valor establecido de la temperatura del dializado.
- El cambio de temperatura por minuto debe ser de  $\pm$  1 °C o menos

Calidad del Agua: Calidad del agua que satisface las disposiciones de la norma ISO 23500-3: 2019

**-** Drenaje

Capacidad: 1500mL/min o más

Altura: 0 a 60 cm sobre el nivel del suelo

#### *3- Suministro de concentrados (opción de sistema de entrega central)*

Presión de suministro: 0,005 a 0,1 MPa (0,05 a 1,0 bar) Flujo de suministro: 150mL/min o más

- La tasa de flujo total requerida de la máquina conectada es menor que la capacidad de suministro de solución del sistema central de administración de dializante.

Temperatura de suministro: 15 a 30 °C

Calidad de la concentración: Calidad del agua que satisface las disposiciones de la norma ISO 23500-4: 2019

### *PRECAUCIÓN*

*Asegurar la calidad del agua, el concentrado de dializado y el líquido de sustitución usado para el funcionamiento de la máquina para asegurar el rendimiento y la seguridad.*

Riesgos previsibles debido a la instalación de la opción del Sistema de entrega Central y las contramedidas.

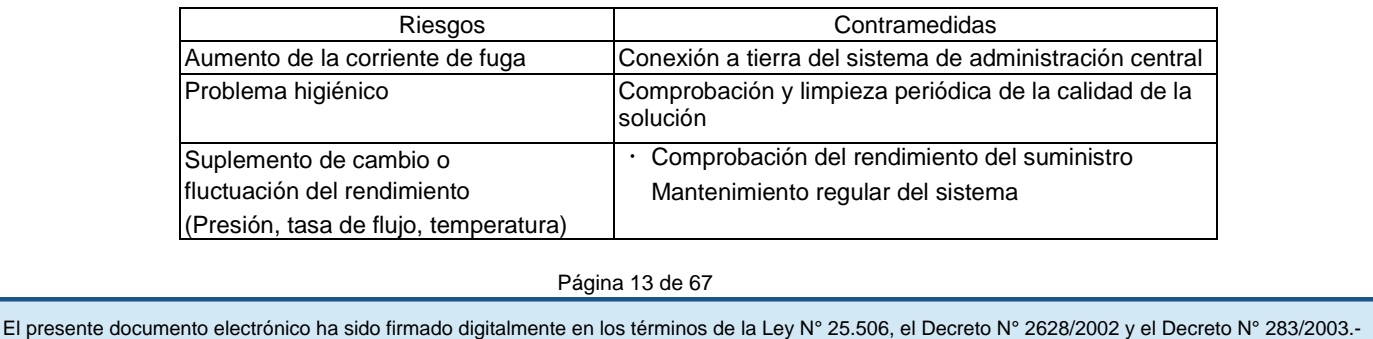

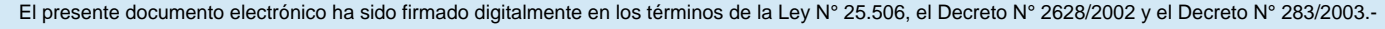

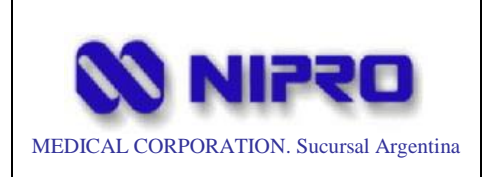

#### **4- Entorno**

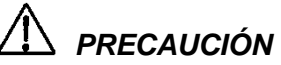

*No está diseñado para su uso en un entorno de gas inflamable o de alta concentración de oxígeno.*

**-** Espacio circundante

Necesario para mantener espacio alrededor de la máquina.

- Parte superior: 5cm o más
- Lateral: 10 cm o más
- Posterior: 20 cm o más

Se debe equipar un orificio de ventilación de 20 cm o más de diámetro. O cualquier superficie superior / lateral / posterior debe estar abierta.

### *PRECAUCIÓN*

*No instale la máquina en un lugar que obstruya el funcionamiento del enchufe del interruptor de alimentación.*

- Temperatura y humedad circundantes

Temperatura: 15 a 35 °C (al menos 5 °C más bajo que el valor establecido de dializado) Humedad: 35 a 80% (sin condensación)

#### **5- Interferencia electromagnética**

La máquina cumple con la norma IEC60601-1-2, la norma EMC para la conformidad y está diseñada para la tolerancia a la radiación de ondas electromagnéticas. Sin embargo, los dispositivos que generan ondas electromagnéticas fuertes tales como transceptores o teléfonos móviles no están destinados a ser utilizados cerca de la máquina.

No utilice estos dispositivos cerca de la máquina, ya que la fuerte onda electromagnética puede causar un mal funcionamiento de la máquina.

### *PRECAUCIÓN*

*El EMC debe ser considerado cuando se utiliza la máquina. Lea atentamente la información al respecto en el documento adjunto antes de instalar y usar la máquina.*

### *PRECAUCIÓN*

*Las características de emisión del DIAMAX WOW son adecuadas para entornos industriales y hospitalarios (CISPR 11 clase A). Si esta máquina se utiliza en un entorno residencial, que generalmente requiere CISPR 11 clase B, es posible que la máquina no*  El presente documento electrónico ha sido firmado digitalmente en los términos de la Ley N° 25.506, el Decreto N° 2628/2002 y el Decreto N° 283/2003.-

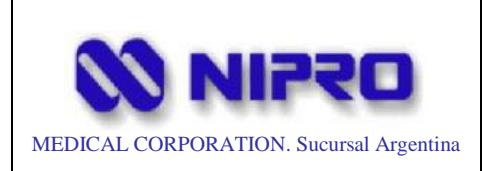

*proporcione la protección adecuada para el servicio de comunicación por*  radiofrecuencia. Los usuarios deben tomar medidas de mitigación, como cambiar la *ubicación u orientación de la máquina.*

*Si el DIAMAX WOW recibe una fuerte interferencia electromagnética o un cambio en el entorno electromagnético, pueden ocurrir los siguientes comportamientos.*

- ∙ *El disyuntor no funciona correctamente.*
- ∙ *Se produce una falsa alarma.*
- ∙ *Las operaciones del panel táctil se desactivan.*
- ∙ *La visualización de la pantalla se altera o apaga.*
- ∙ *La máquina no inicia.*
- ∙ *La energía se apaga repentinamente.*

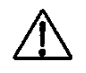

#### *PRECAUCIÓN*

*- Cable LAN recomendado: Cable UTP de categoría 5 o superior*

*Se recomienda el cable LAN utilizado para el dispositivo, un cable UTP de categoría 5 o superior. Para que el cable LAN se conecte a la parte posterior del DIAMAX WOW, se recomienda un cable UTP de categoría 5 o superior. Si es necesario utilizar un cable STP, la corriente de fuga del DIAMAX WOW puede aumentar. Compruebe de antemano que no haya aumento de la corriente de fuga.*

*Conecte el cable LAN conectado a la parte posterior del DIAMAX WOW a otro dispositivo de relé ubicado en el interior.*

### *PELIGRO*

*Evite usar el DIAMAX WOW con otro dispositivo eléctrico colocado o montado en la superficie superior del DIAMAX WOW o en los postes de suspensión. De lo contrario, puede ocurrir un funcionamiento incorrecto.*

*Si esto es inevitable, el usuario debe confirmar previamente que el DIAMAX WOW y su equipo eléctrico están funcionando con normalidad y monitorear el funcionamiento*.

### *PELIGRO*

*Si el cable de alimentación de CA del DIAMAX WOW se prolonga mediante un empalme, la emisión electromagnética del DIAMAX WOW puede aumentar o la inmunidad electromagnética puede reducirse, provocando un mal funcionamiento.*

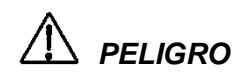

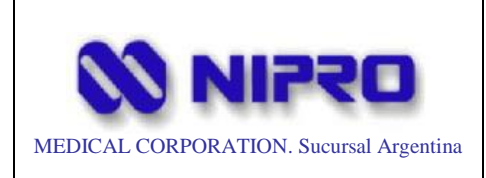

*No coloque ningún dispositivo de comunicación de RF portátil a menos de 30 cm de ninguna parte del DIAMAX WOW. De lo contrario, podría producirse un mal funcionamiento.*

#### **Operación Básica**

#### **1- Funciones estándar**

Las siguientes son las funciones principales de esta máquina:

- A) Diálisis con bicarbonato
- B) Diálisis con acetato
- C) Control UF
- D) Perfil UF
- E) Perfil de temperatura
- F) Diálisis con aguja única (bomba única)
- G) SEQ (secuencial) -UF
- H) Programa de enjuague
- I) Bomba de sangre
- J) Bomba de jeringa
- K) Detector de burbujas
- L) Abrazadera venosa
- M) Función de autodiagnóstico
- N) Prueba de inicio
- O) Función de cebado automática
- P) Detector de fugas de sangre
- Q) Perfil de dializado (ácido/bicarbonato)
- R) Función de ajuste del nivel de la cámara de goteo

#### **2- Operación Básica**

Interruptor de suministro de energía principal

El interruptor de la fuente de alimentación principal se encuentra en la parte trasera de la máquina.

Página 16 de 67

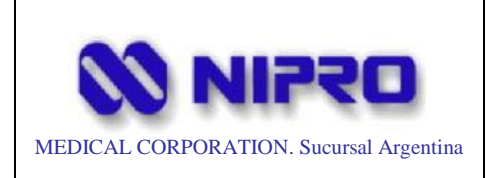

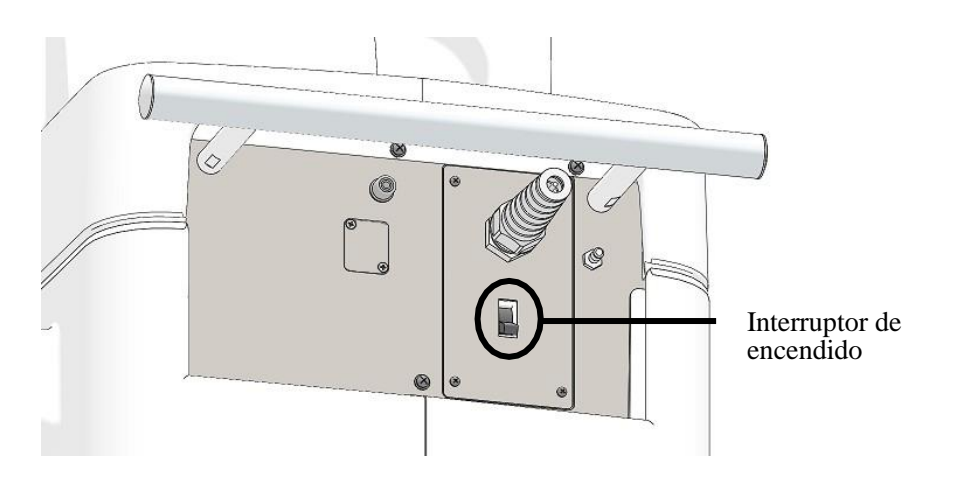

Operaciones con el interruptor de la llave de membrana y pantallas LED

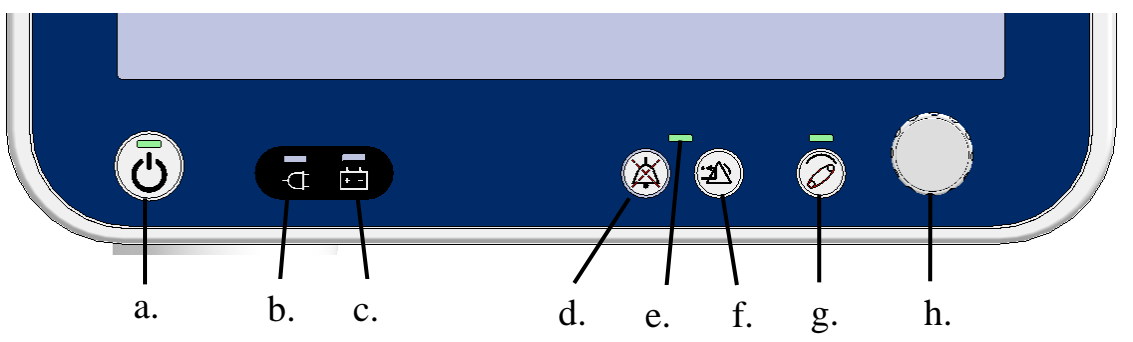

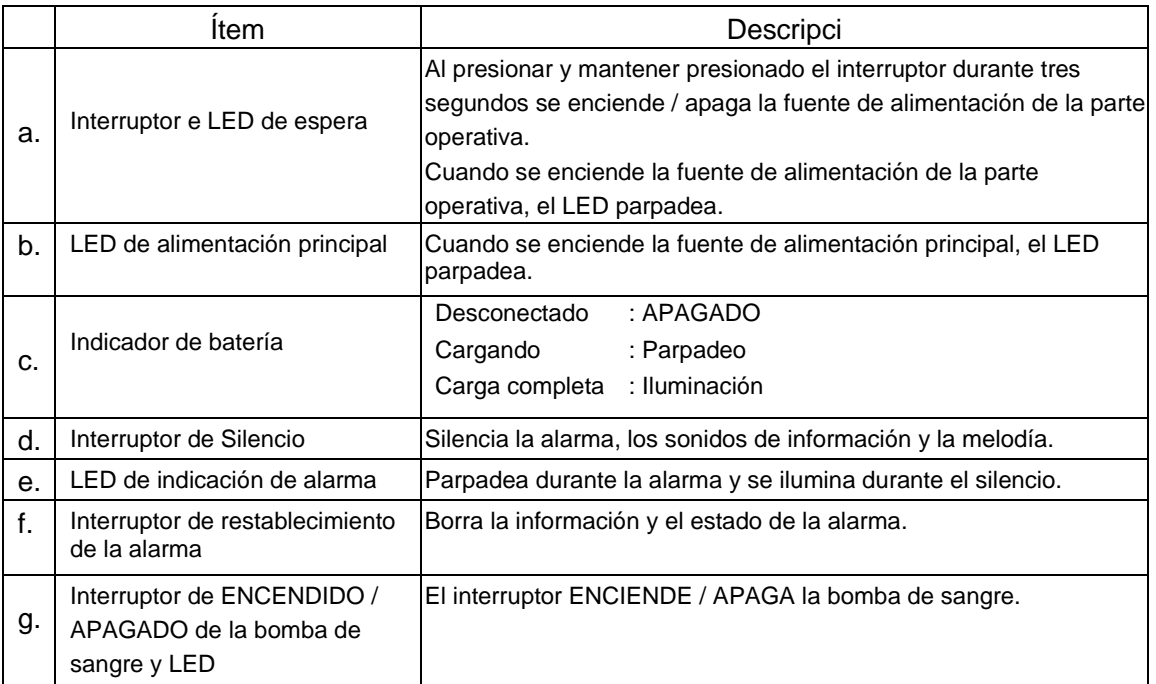

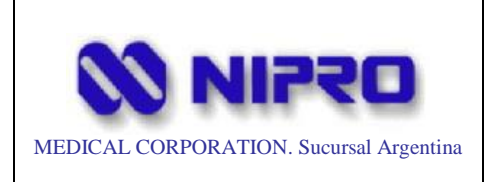

#### Máquina de diálisis de un solo paciente

Legajo Nº: 877

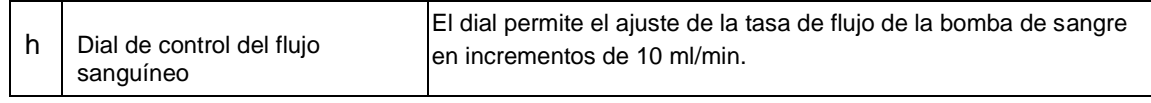

#### Operaciones del panel táctil

Esta máquina se maneja principalmente mediante el panel táctil montado en la pantalla de visualización.

Toque un botón, icono o elemento para seleccionarlo y, a continuación, mantenga pulsado para iniciar / detener la operación.

### *PRECAUCIÓN*

*No golpee la pantalla con un objeto afilado o duro para operar De lo contrario, la lámina de membrana o el panel táctil podrían romperse.*

Los valores establecidos de los elementos que se pueden cambiar se muestran en azul.

Toque la parte numérica, luego ingrese un valor con el teclado numérico que se muestra.

Cuando se selecciona un elemento de configuración de tiempo para cambiar, las teclas ". (Punto)" y "+/-" cambian a "h" y "min" respectivamente.

Ingrese un tiempo de la siguiente manera.

Para configurar 10 minutos, presione para "1 -> 0 -> min -> Enter". Para configurar 2 horas y 30 minutos, presione para "2 - > h -> 3 -> 0 -> min -> Enter".

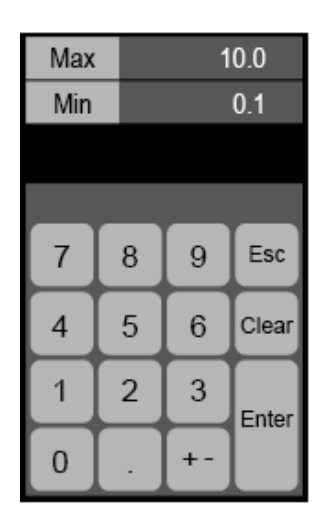

El Max y Min en la parte superior del teclado numérico indican el rango configurable de los elementos de entrada. No se refleja ninguna entrada que exceda este rango.

### *PRECAUCIÓN*

*Después de presionar la tecla Enter, asegúrese de que el valor haya cambiado según lo previsto.*

*Tenga en cuenta que la tasa de flujo de la bomba de sangre y el dializante se redondeará hacia abajo al paso del incremento más cercano cuando los valores se ingresen a través del teclado numérico*

*- p.ej. Bomba de sangre (incremento de configuración de 5 ml/min): Cuando ingrese "306", se ajusta a "305".* 

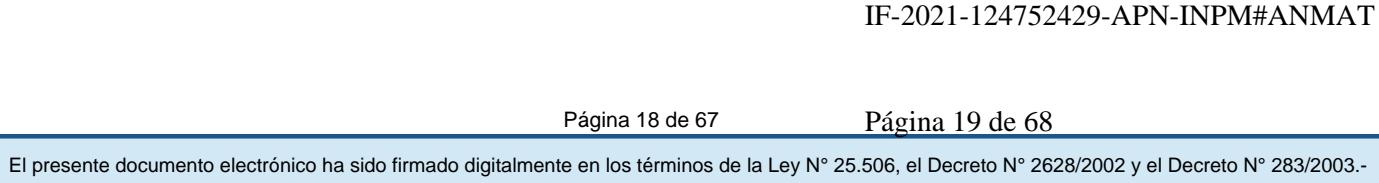

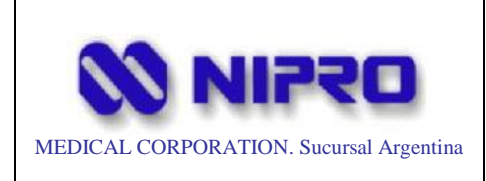

*Tasa de flujo de dializado (incremento de ajuste de 10 ml/min): Cuando ingrese "505", se ajusta a "500".*

Un valor ingresado se refleja presionando la tecla Enter, y el teclado numérico se cierra presionando la tecla Esc.

#### *NOTA*

*Cuando Auto Esc está configurado en USE con la configuración de opciones, el teclado numérico se cierra automáticamente después de presionar la tecla Enter. (Configuración predeterminada: USE)*

*El teclado numérico se cierra automáticamente también cuando no se ejecuta ninguna operación durante 30 segundos.*

*Ajuste de la posición del panel de operaciones*

La parte de operación se puede mover en las direcciones de giro e inclinación desde la posición de operación básica (lado frontal).

Al mover la pantalla, sujete ambos lados de la parte operativa con ambas manos.

#### **3- Rango móvil del panel de operación**

Giro: 180 grados (90 grados hacia los lados izquierdo y derecho desde el frente) Inclinación: 90 grados hacia atrás desde la posición vertical y 30 grados hacia adelante

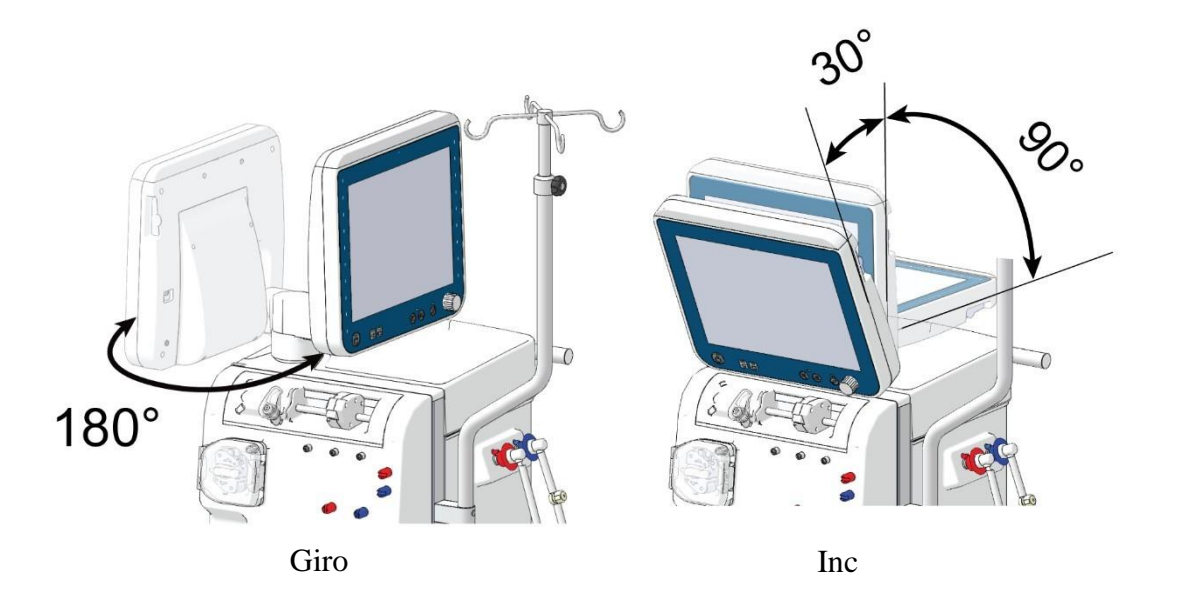

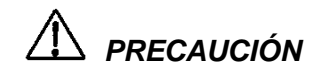

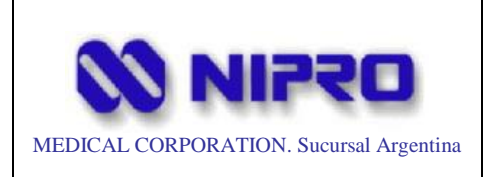

*No sujete la cubierta de la lámpara de color por la parte superior cuando mueva la parte operativa. De lo contrario, la cubierta se puede salir o romper.*

### *PRECAUCIÓN*

*No mueva la parte operativa con fuerza superando el rango de movimiento. De lo contrario, podría romperse.*

#### *Poste IV*

Afloje la perilla inferior para rotar el poste de la base y afloje la perilla superior para girar y extender/contraer el poste de suspensión.

(Altura máxima: 1900mm, Cojinete de carga máxima: 12kg)

### *PRECAUCIÓN*

*Sostenga firmemente el poste IV mientras afloja las perillas.*

#### *4- Panel frontal*

La forma de unir la línea de sangre varía según el tipo en uso. Adjunte cada línea de sangre de la siguiente manera.

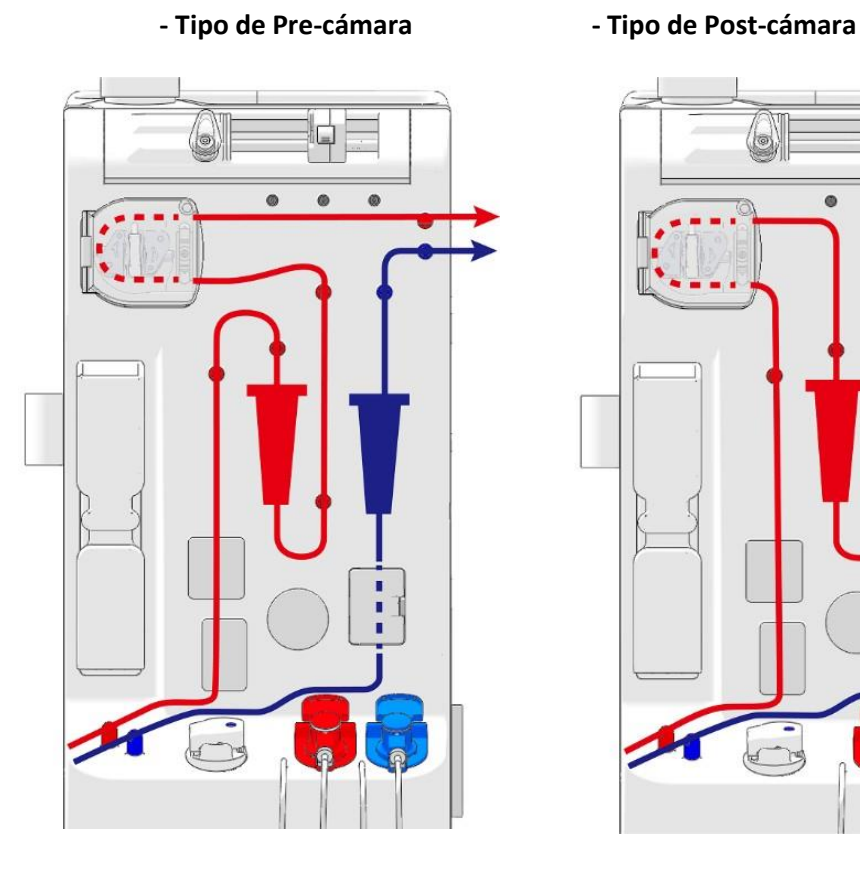

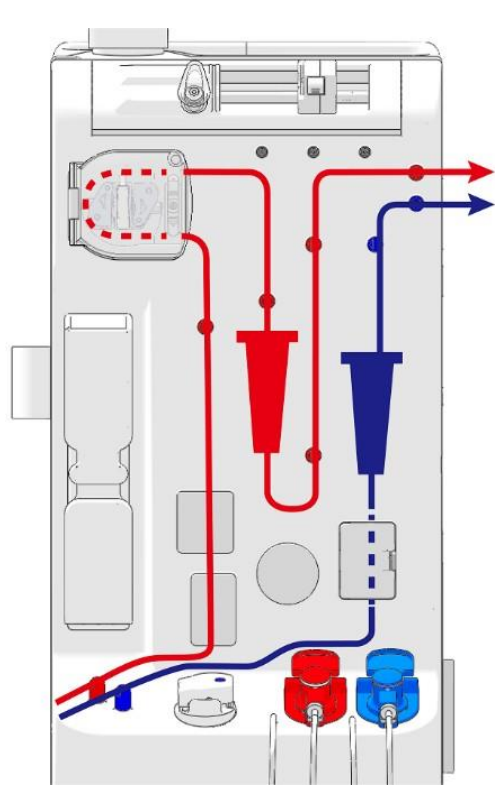

#### Página 20 de 67

El presente documento electrónico ha sido firmado digitalmente en los términos de la Ley N° 25.506, el Decreto N° 2628/2002 y el Decreto N° 283/2003.-

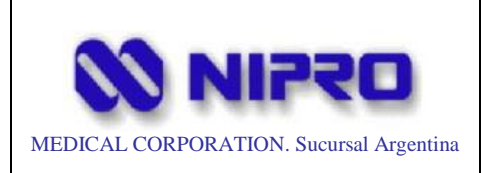

#### Máquina de diálisis de un solo paciente

#### *NOTA*

*En la pantalla Preparación, puede consultar el diagrama de montaje de cada circuito sanguíneo. Consulte el Capítulo 7.4.1 para obtener más detalles. (Referirse al Manual de Instrucciones del Fabricante)*

#### **5- Bomba de sangre**

- Colocando la bomba de sangre
- 1. Abra la tapa, luego sostenga la manija del rotor y gire la palanca del rotor a la posición vertical.
- 2. Sostenga y levante la parte inferior de la abrazadera, luego presione el segmento de la bomba de la línea de sangre (lado IN).

Coloque el extremo del lado IN del segmento de la bomba cerca de la abrazadera de antemano porque la rotación de la bomba atraerá el segmento de la bomba gradualmente.

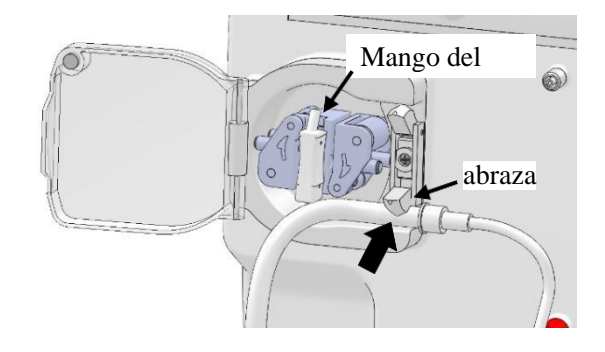

3. Alinee el segmento de la bomba entre las dos guías del rotor, sostenga el rotor y gírelo en el sentido de las agujas del reloj con la manija del rotor.

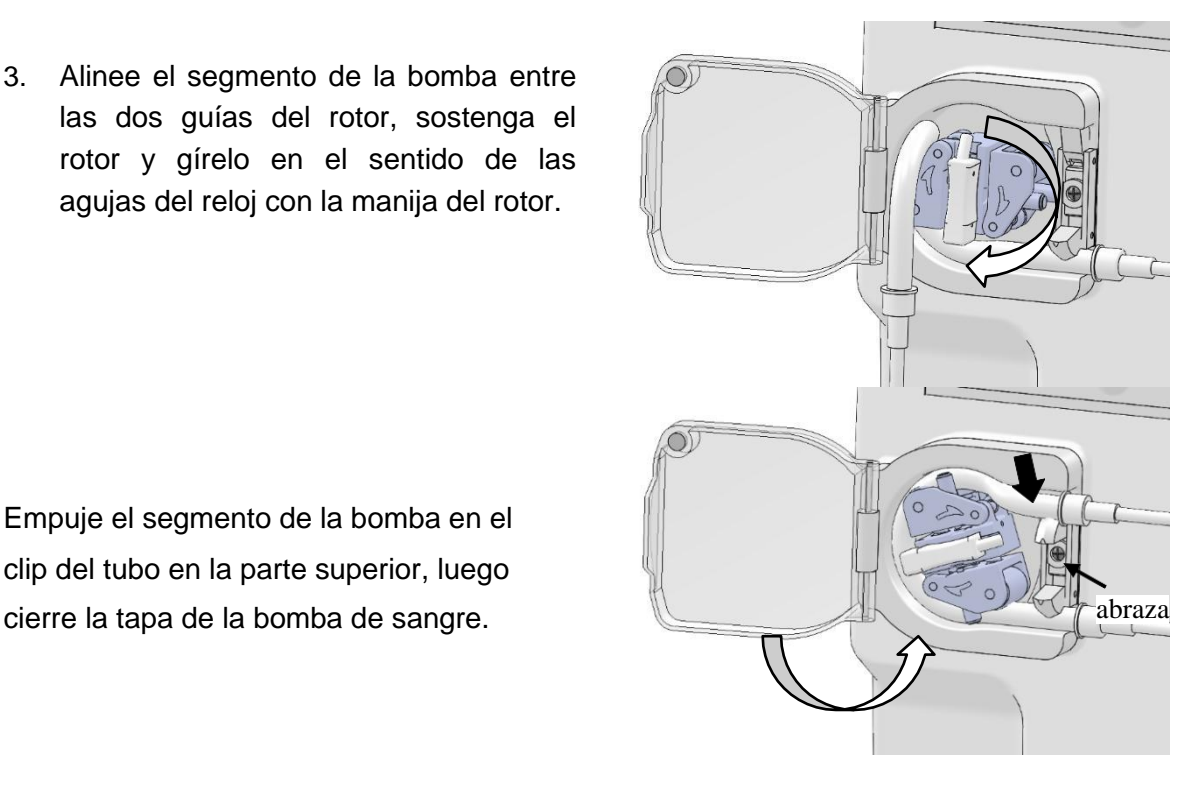

Empuje el segmento de la bomba en el clip del tubo en la parte superior, luego

El presente documento electrónico ha sido firmado digitalmente en los términos de la Ley N° 25.506, el Decreto N° 2628/2002 y el Decreto N° 283/2003.-

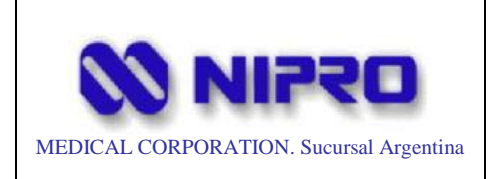

#### *Retirar la bomba de sangre*

Abra la tapa, luego sostenga el mango del rotor y gírelo a la posición vertical. Retire el segmento de la bomba de la abrazadera inferior.

Mientras tira ligeramente de la línea de sangre hacia adelante, sostenga el mango del rotor y gírelo media vuelta en el sentido de las agujas del reloj.

Por último, retire la línea de sangre mientras presiona la parte superior de la abrazadera.

### *PRECAUCIÓN*

*No tire a la fuerza del tubo para quitar la línea de sangre.*

*De lo contrario, la guía del tubo o el rotor pueden dañarse o un mal funcionamiento puede ser causado por la soltura.*

- **6- Detector de burbujas de aire / detector de sangre / unidad de pinza venosa**
- 1. Empuje el hueco de la palanca del pestillo para soltar el pestillo, luego incline la palanca hacia la izquierda para abrir la puerta.

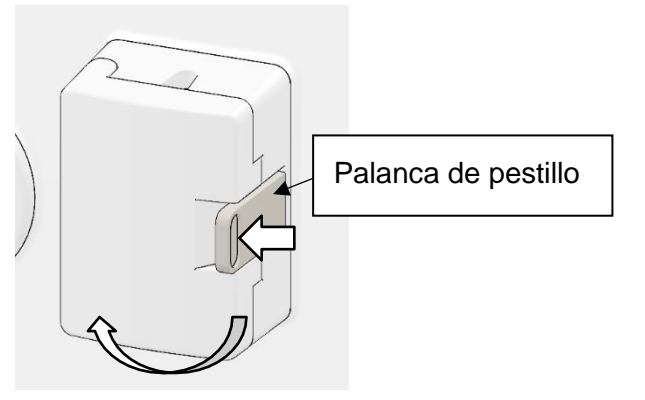

2. Coloque la línea de sangre en la ranura de la unidad. Presione el detector de burbujas de aire (indicado por la flecha) con los dedos.

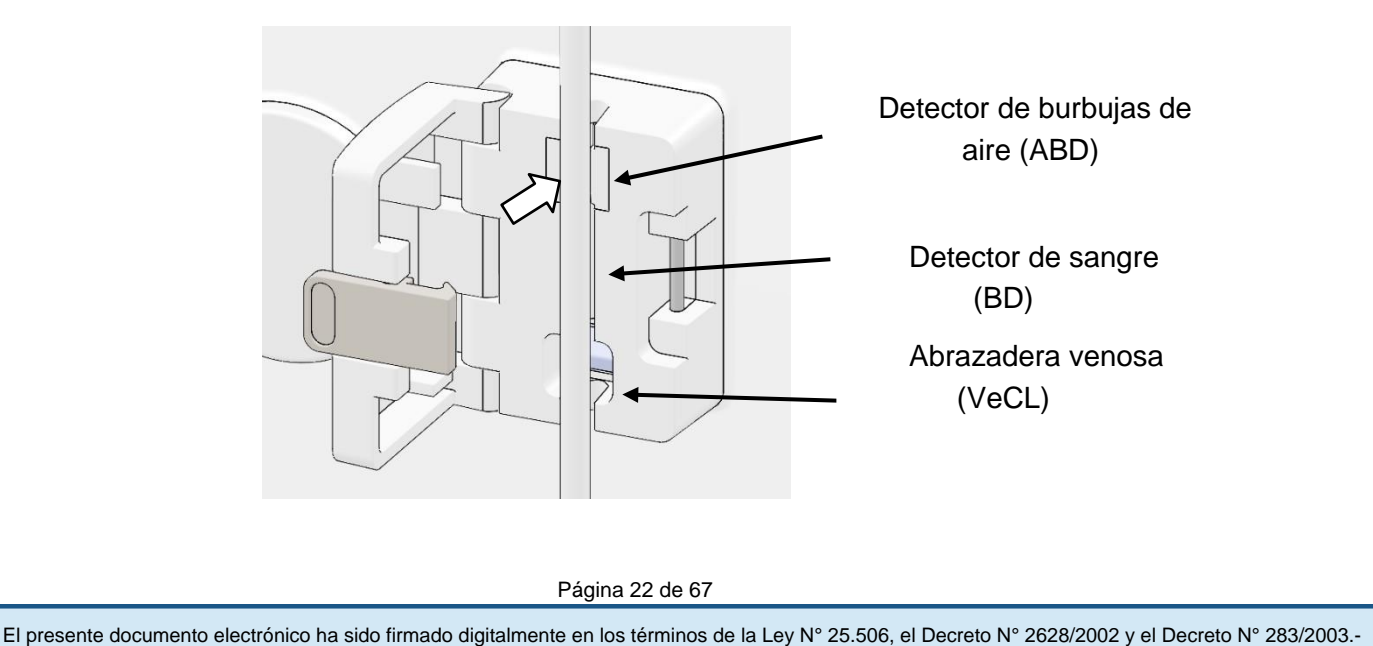

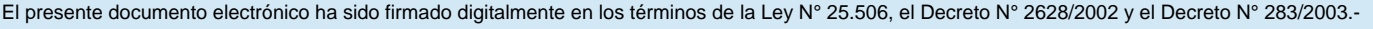

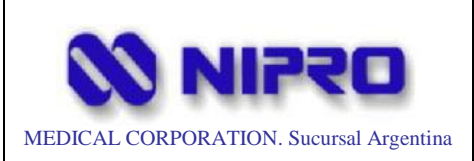

### Máquina de diálisis de un solo paciente

#### *PRECAUCIÓN*

*Si el detector de burbujas de aire o la línea de sangre están mojados o cubiertos con gel médico, el detector de burbujas de aire no funcionará normalmente, es posible que no detecte la burbuja de aire. Si la unidad de la pinza o la línea de sangre están húmedas, límpiela a fondo con un paño seco y limpio antes de colocarla.*

#### **7- Bomba de jeringa**

1. Gire el soporte de la jeringa mientras tira de él para que quede boca abajo.

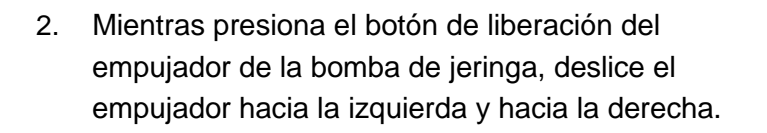

Mientras alinea las posiciones de la pestaña del empujador de la jeringa y la ranura del empujador con las de la pestaña del cuerpo principal de la jeringa y la ranura de la bomba de la jeringa, deslice el empujador para fijarlo.

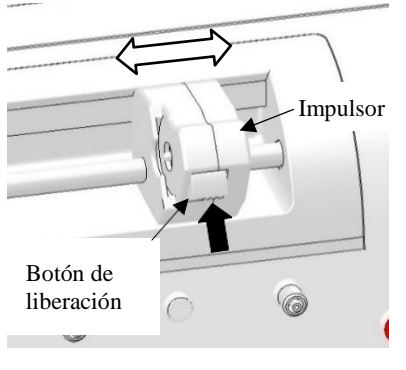

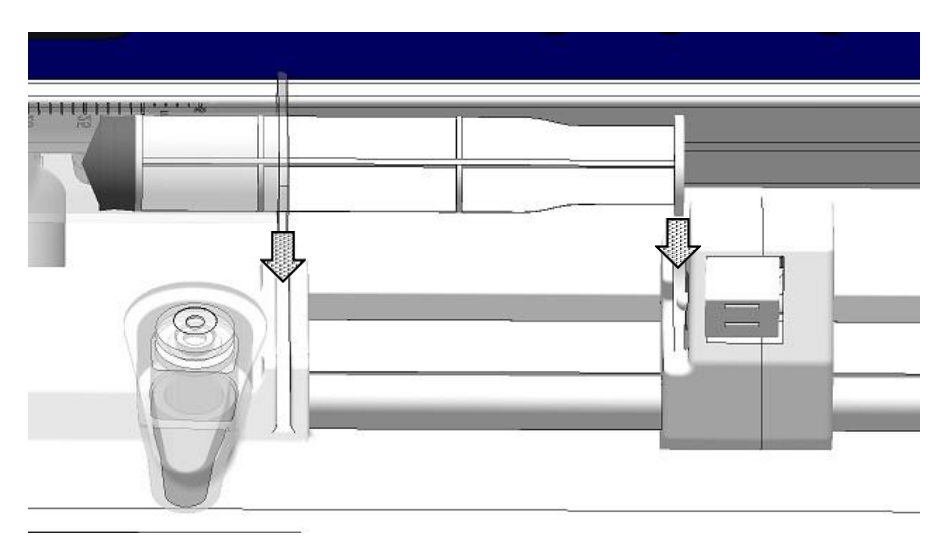

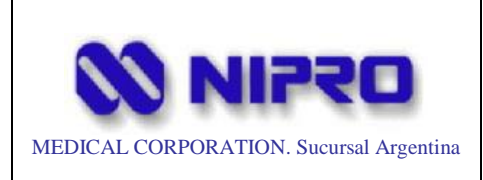

### *PRECAUCIÓN*

*Si el émbolo de la jeringa no está colocado correctamente, el interruptor de detección de jeringa del émbolo no se activará, lo que impedirá el funcionamiento de la bomba de jeringa.*

3. Gire el soporte de la jeringa mientras tira de él para sujetar la jeringa.

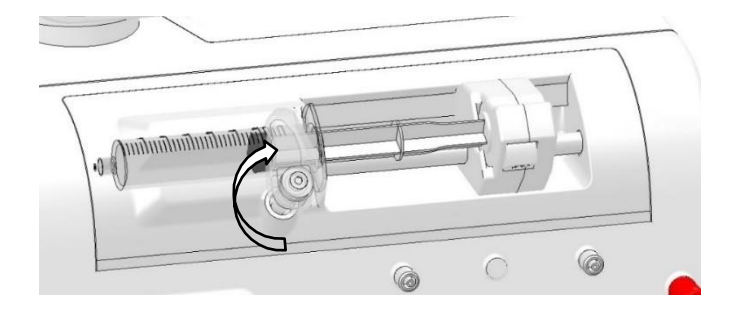

#### ● Retirar la jeringa

Para retirar la jeringa, gire el soporte de la jeringa mientras tira de él, luego saque la jeringa.

#### **8- Boquilla de concentración**

#### ● Remoción:

Cuando retire una boquilla de concentración, gírela 45 grados en sentido antihorario y sáquela (lo mismo para ambas boquillas).

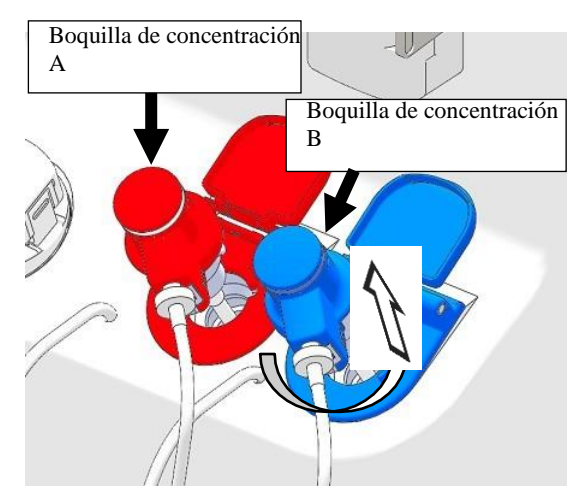

#### *NOTA*

*Boquilla roja con marca blanca: para solución A / acetato Boquilla azul: para solución B / bicarbonato*

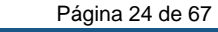

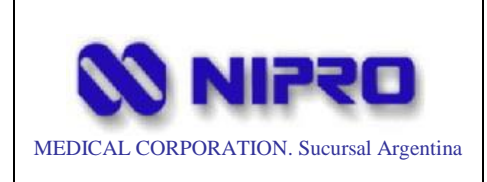

Para diálisis con acetato, saque solo la boquilla roja y luego insértela en el tanque. Para la diálisis con bicarbonato, extraiga ambas boquillas y luego insértelas en el tanque.

Después de sacar las boquillas, incline las solapas para evitar la entrada de objetos extraños.

### *PRECAUCIÓN*

*Si entran objetos extraños, pueden fluir hacia la línea de sangre hidráulica, causando un mal funcionamiento o adherirse a la superficie de sellado, reduciendo el rendimiento o la vida útil del sellado.*

● Conexión

Al insertar una boquilla, coloque la proyección de la boquilla en el hueco del orificio, luego empuje la boquilla mientras la gira en el sentido de las agujas del reloj hasta que se detenga contra el tope de rotación.

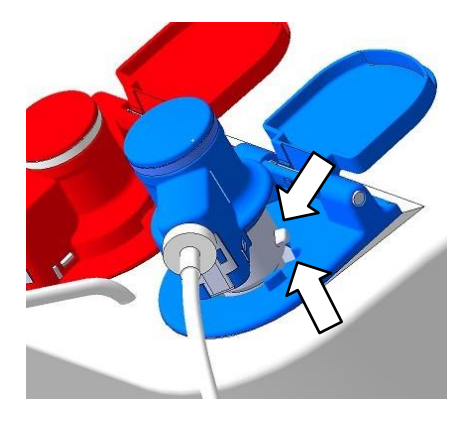

#### *NOTA*

*Limpie el dializado adherido a la periferia de la boquilla adjunta inmediatamente.*

#### *NOTA*

*Si se aplica fuerza a las solapas, pueden dañarse o salirse.*

*Si se quita una solapa, se puede volver a colocar, con la boquilla quitada, empujándola hacia adentro mientras se alinea la ranura de la tapa y el eje.*

#### **9- Acopladores del dializador**

El cuerpo principal del acoplador (blanco) se libera tirando de la pista exterior hacia uno mismo mientras presiona el cuerpo principal del acoplador con el pulgar o la palma. Retire el acoplador de esta manera:

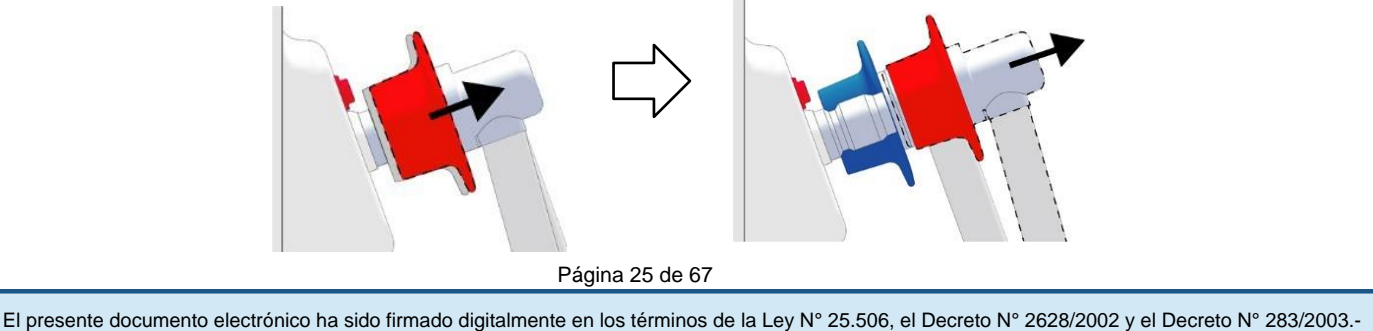

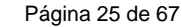

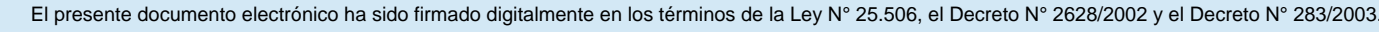

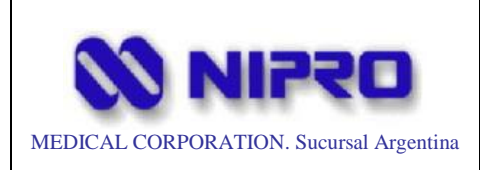

#### *NOTA*

*Cuando se retira un acoplador, gotea una pequeña cantidad de la solución en su interior. Reciba las gotas con un paño limpio.*

Cuando conecte un acoplador al dializador o al soporte, inserte el cuerpo principal del acoplador directamente en el puerto mientras presiona el cuerpo principal del acoplador y tira de la pista exterior, luego suelte la pista exterior.

Verifique que el acoplador esté colocado correctamente.

#### *NOTA*

*Se utiliza una pieza de sellado (junta tórica) dentro del acoplador.*

*Si la pieza de sellado se daña o se rompe por un manejo brusco, es posible que no se obtenga un rendimiento de sellado suficiente, lo que provocará fugas de solución.*

### *PRECAUCIÓN*

*Si una solución como el dializado se adhiere al interruptor y su periferia en la parte superior del soporte del acoplador, límpielo con un paño seco y limpio inmediatamente. Puede separarse por secado, provocando un mal funcionamiento del interruptor o reduciendo el rendimiento de sellado.*

#### **10- Puerto de drenaje**

#### *NOTA*

*El puerto de drenaje es una opción.*

Presione la parte empotrada en la parte superior del pestillo (consulte la figura de la derecha), la tapa se abre hacia la izquierda por la fuerza del resorte.

Inserte el conector de la línea de sangre venosa directamente en el puerto luer del puerto de drenaje, luego apriete la herramienta de fijación girándola en el sentido de las agujas del reloj.

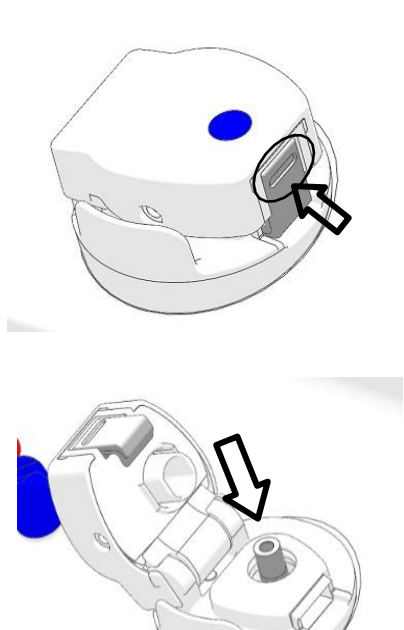

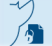

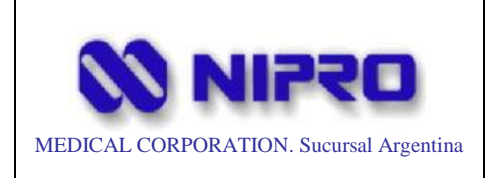

Para quitar la línea de sangre, afloje la herramienta de sujeción girándola en sentido antihorario. Cierre la puerta, luego verifique que esté bloqueada (no se abre).

#### **11- Soporte del cartucho de bicarbonato**

#### *NOTA*

*El soporte del cartucho de bicarbonato es opcional.*

- Conexión
- a) Deslice el brazo superior del soporte hacia abajo para liberar un bloqueo, luego levántelo.
- b) Mientras desliza la parte superior del brazo en posición horizontal hacia usted, levántelo más.
- c) Tire de la parte inferior del brazo hacia usted para abrirla.
- d) Inserte el cartucho de bicarbonato en el brazo inferior.
- e) Deslice el brazo superior hacia abajo, luego ajuste su posición y empújelo hacia adentro.

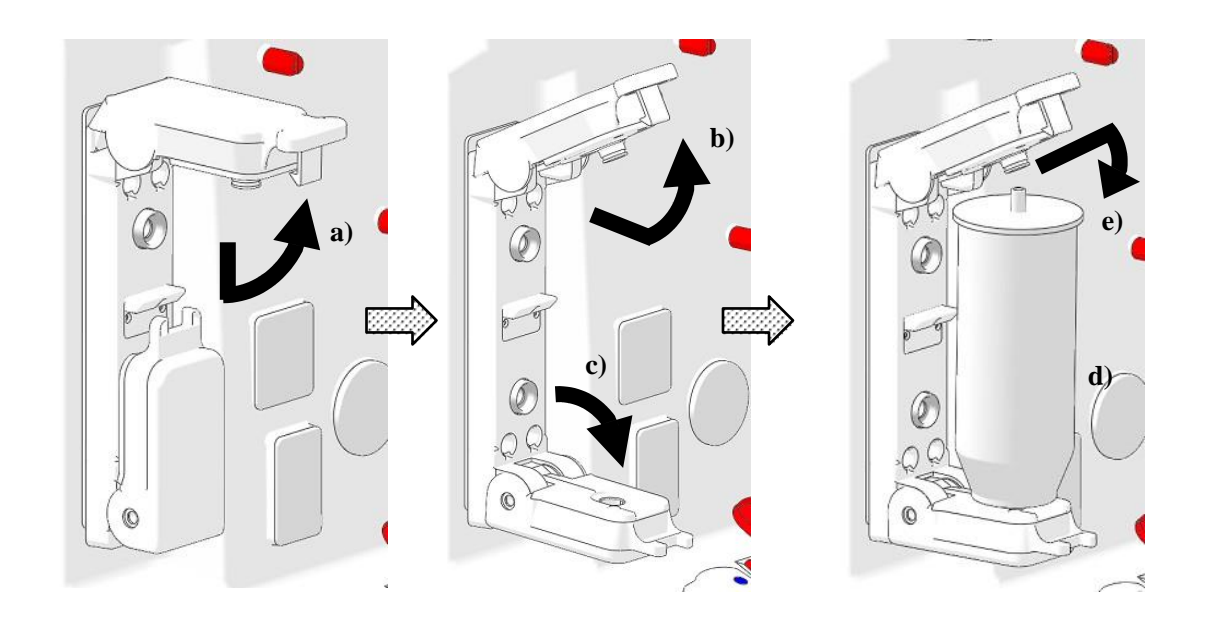

Remoción

Al retirar el soporte, verifique que el drenaje del cartucho esté completo y luego realice el procedimiento de fijación en el orden inverso.

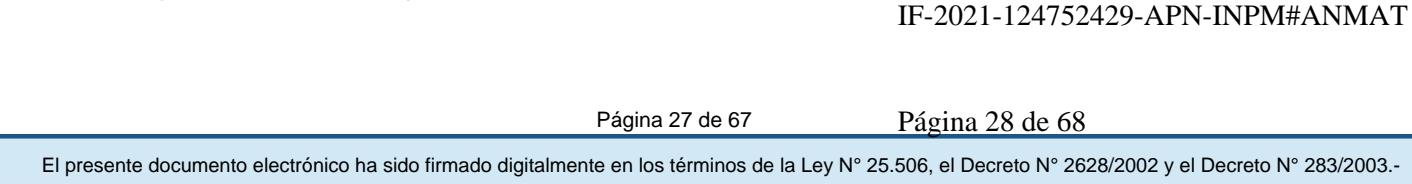

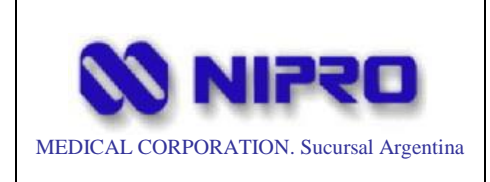

Sostenga el cartucho y levante el brazo superior mientras lo desliza hacia usted. Extraiga el cartucho.

Cierre el brazo inferior y luego el brazo superior.

#### *NOTA*

*Cuando se retira un soporte, puede gotear una pequeña cantidad de la solución dentro del acoplador. Recepcione las gotas con un paño limpio.*

#### **OPERACIÓN**

**1- Diagrama de flujo del proceso**

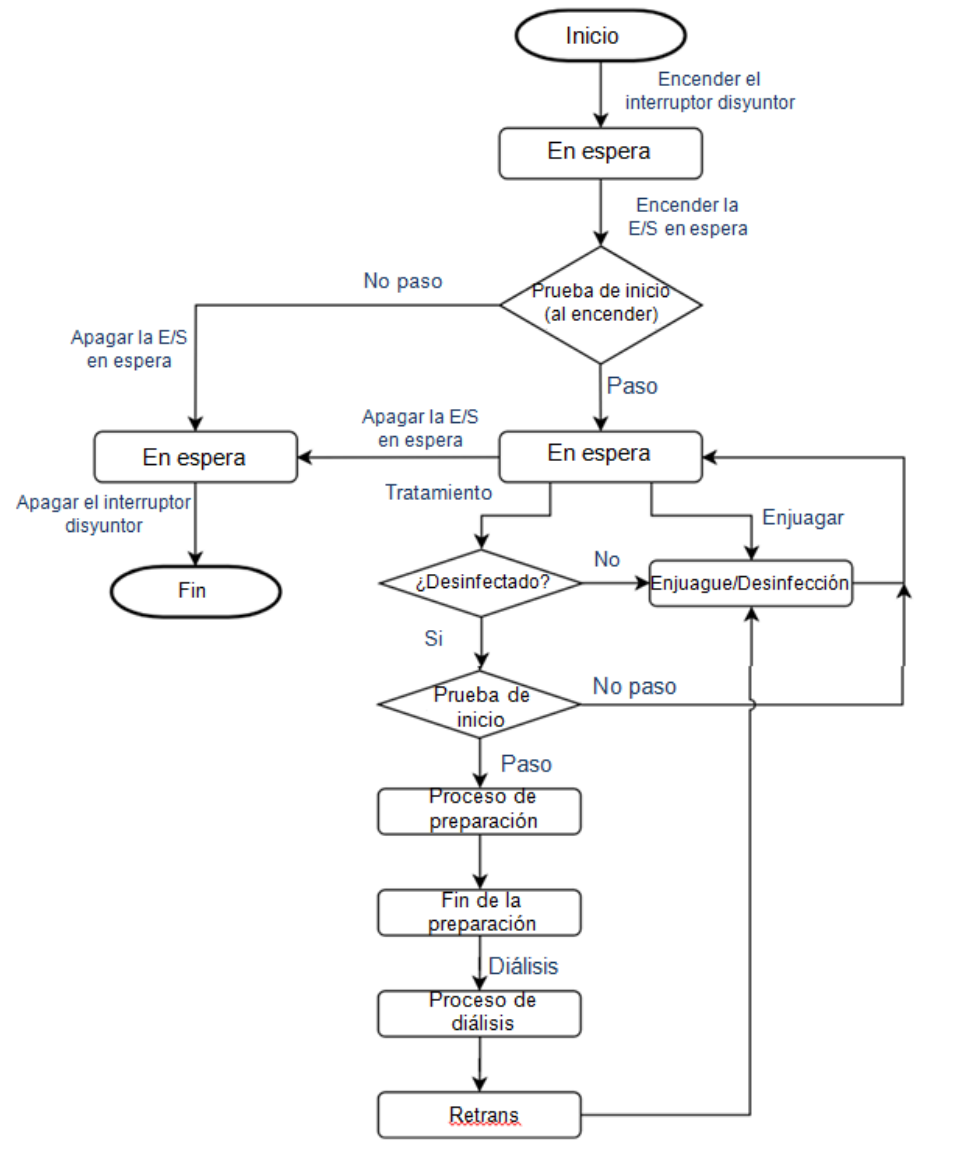

Página 28 de 67

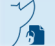

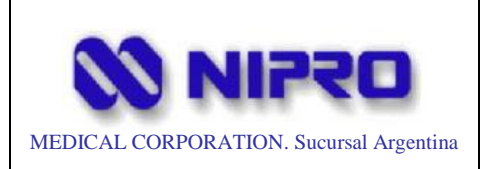

#### **2- Encender la fuente de alimentación**

### *PRECAUCIÓN*

*Antes de utilizar esta máquina, compruebe siempre que no haya anomalías en la máquina, sus alrededores y las instalaciones.*

- *Compruebe que no haya daños en el cable de alimentación y las mangueras de suministro/drenaje de agua.*
- *Compruebe que no haya fugas de agua en los tubos de la instalación o las conexiones de la máquina.*
- *Compruebe que no haya daños o adherencia de sangre o desinfectante a la superficie de la máquina.*
- *Compruebe que el enchufe de alimentación esté bien conectado.*

Después de verificar que no haya anomalías en la instalación y la máquina, encienda el interruptor en la parte trasera de la máquina.

Mantenga presionado el interruptor de encendido en la parte de operación. Luego se muestra la pantalla de título y la prueba de inicio, y luego se muestra la pantalla de espera.

### *PRECAUCIÓN*

*Si se encuentra alguna anomalía mediante la lámpara indicadora o en el altavoz durante el arranque, deje de utilizar la máquina.*

*Es posible que las señales de información generadas por la máquina no se noten, lo que provoca daños en el cuerpo del paciente durante el tratamiento.*

#### **3- Enjuague/Descalcificación/Desinfección**

#### *NOTA*

*Para conocer el método recomendado de enjuague, descalcificación y desinfección, consulte el capítulo 9.2. (Referirse al Manual de Instrucciones del Fabricante)*

En la pantalla de espera, mantenga presionado el icono Enjuague para abrir la pantalla Enjuague.

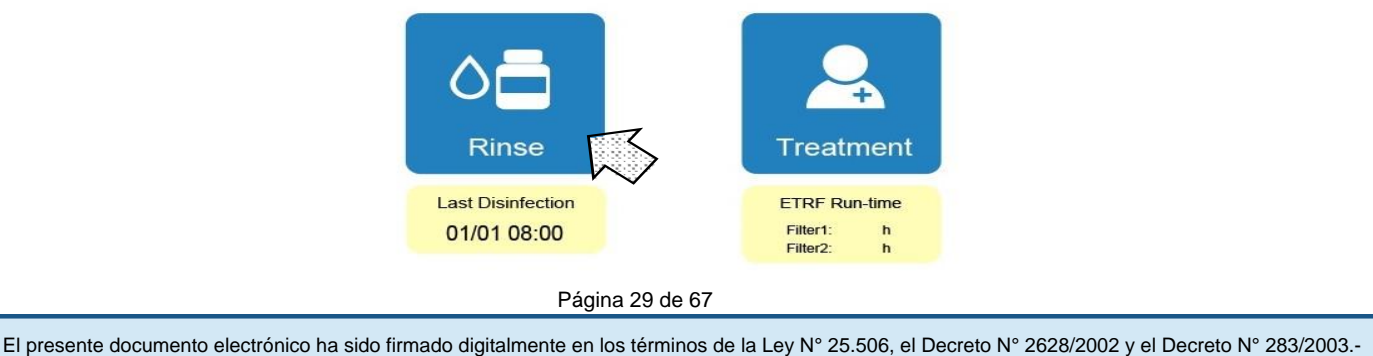

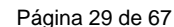

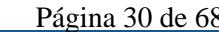

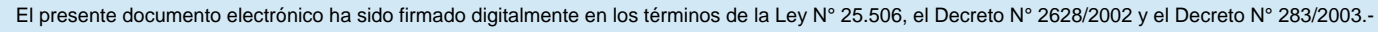

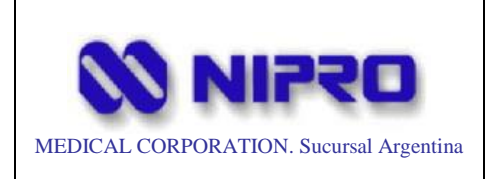

#### *NOTA*

*Al presionar y mantener presionada el área "Última desinfección" en la pantalla de espera, se muestra el historial de desinfecciones de las últimas cinco veces.*

#### **4-Pantalla de enjuague**

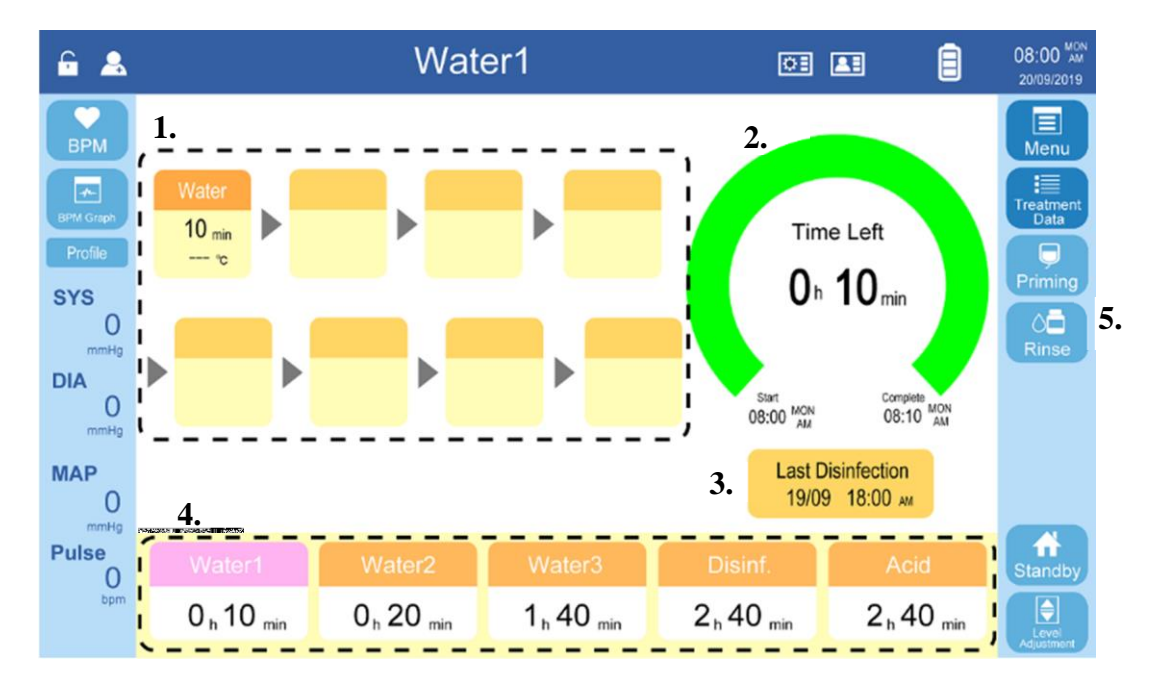

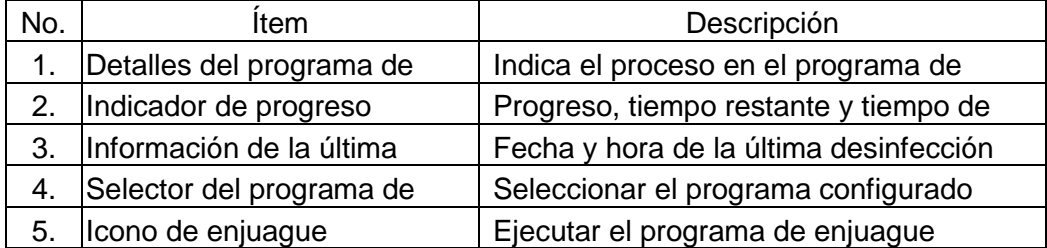

Antes de comenzar a enjuagar, verifique que los acopladores del dializador y las boquillas de concentración regresen a la máquina (si están instalados, asegúrese de que el puerto de drenaje y los puertos en línea estén cerrados). Al descalcificar o desinfectar, asegúrese de que el puerto de succión del desinfectante en la parte posterior del dispositivo esté insertado en el tanque de productos químicos.

#### *NOTA*

*Si se ordena enjuagar, descalcificar y desinfectar sin los acopladores del dializador y las boquillas de concentración conectadas (si están instaladas, el puerto de drenaje y el*  puerto en línea se abren), la máquina emite una alarma y no se enciende.<br>Página 30 de 67<br>El presente documento electrónico ha sido firmado digitalmente en los términos de la Ley N° 25.506, el Decreto N° 2628/2002 y el Decr

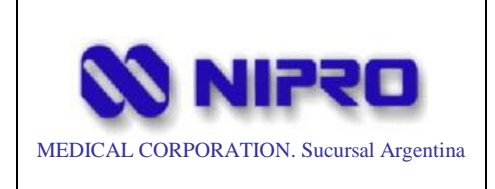

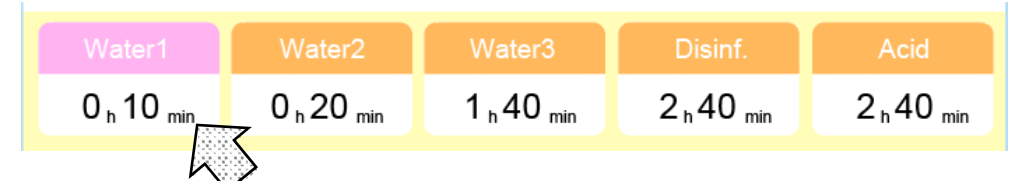

Seleccione el programa a ejecutar en la lista de Programas de enjuague en la parte inferior de la pantalla Enjuague. (El icono del programa seleccionado se muestra en rosa).

Coloque el tanque de desinfectante en la parte posterior de la máquina y asegúrelo con la banda del tanque de desinfectante.

Inserte el tubo de succión de desinfectante en el tanque de desinfectante.

Cuando utilice un tubo de succión de desinfectante que se haya utilizado como otro desinfectante, para evitar que se mezcle con otros desinfectantes, limpie a fondo el tubo o reemplace el tubo.

### *PRECAUCIÓN*

*Tenga cuidado de no mezclar el desinfectante. Cuando se mezclan hipoclorito de sodio y ácido (ácido cítrico, ácido acético o ácido peracético), se genera gas de cloro tóxico.*

#### *NOTA*

*Al ejecutar un programa con solución de limpieza o desinfectante, compruebe de antemano que se haya configurado la solución correcta.*

Al presionar y mantener presionado el ícono Enjuague en la barra de menú derecha se inicia el programa de Enjuague.

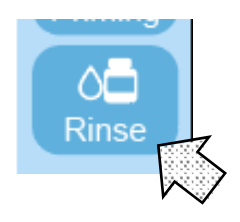

#### *NOTA*

*Al ejecutar un programa con solución de limpieza o desinfectante, compruebe de antemano que se haya configurado la solución correcta.*

Cuando finaliza el programa, la máquina notifica mediante un sonido, una luz parpadeante y una pantalla de mensajes en el área de visualización de información.

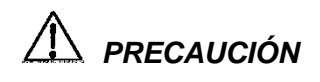

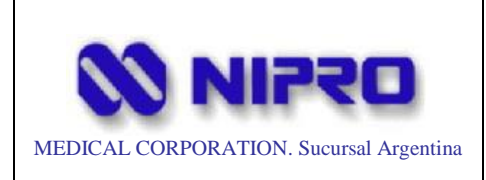

*Después de enjuagar con solución limpiadora o desinfectante, drene la solución restante del puerto de muestra de la máquina y verifique que no quede solución restante usando el indicador (por ejemplo, papel de almidón de yoduro de potasio).*

Mantenga presionado el icono de espera en la barra de menú para volver a la pantalla de espera.

Para comenzar la preparación para la diálisis, la pantalla Preparación se puede abrir directamente presionando y manteniendo presionado el botón "PREP" en la barra de menú derecha.

#### **Tratamiento**

**1- Preparación**

Siga presionando el ícono de Tratamiento y abra la pantalla de Preparación.

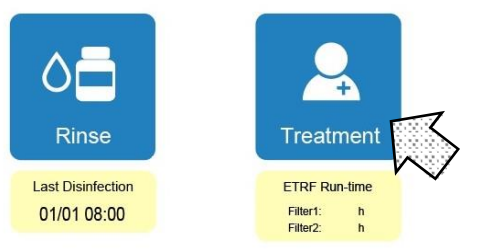

### *ADVERTENCIA*

*Cuando se prepare o realice un tratamiento, siempre realice el enjuague y desinfección de antemano.*

#### *NOTA*

*Si se intenta cambiar al modo de tratamiento sin desinfectar durante 72 horas (ajuste antes del envío de la máquina, valor máximo) o más, aparecerá un mensaje de advertencia.*

De acuerdo con las instrucciones de la pantalla, adjunte la línea de sangre, seleccione el método de tratamiento, establezca el tipo de dializado que se utilizará y prepárese para suministrar la concentración.

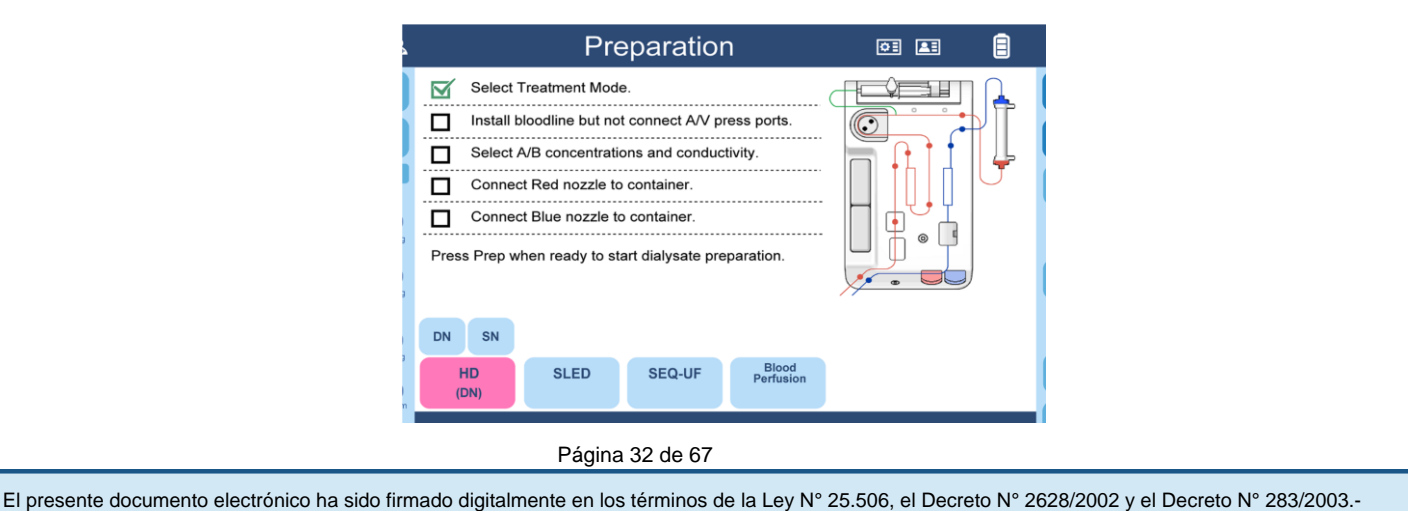

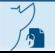
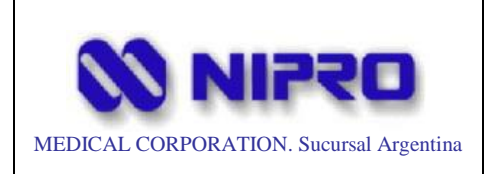

#### *NOTA*

*Al presionar el diagrama en la pantalla se cambia a otro tipo de diagrama de instalación de la línea de sangre (por ejemplo, tipo de cámara de posterior).*

### *NOTA*

*La casilla de verificación para la instalación de la línea de sangre se marca al tocarla, y las casillas de verificación para otras operaciones se marcan automáticamente cuando se realizan las operaciones.*

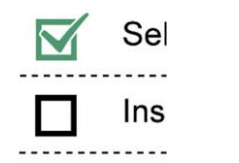

#### **2- Conexión de la línea de sangre**

Conecte la línea de sangre al panel frontal de la máquina.

Para obtener instrucciones detalladas sobre cómo conectar la línea de sangre, consulte el capítulo correspondiente.

### *NOTA*

*No conecte el puerto de presión de la línea sanguínea al puerto del sensor de presión arterial. De lo contrario, la prueba de inicio en el siguiente paso fallará.*

Conecte ambos extremos de la línea de sangre extracorpórea al dializador y conecte el dializador al soporte del dializador.

# *PRECAUCIÓN*

*Para conocer el método de manipulación y las precauciones del dializador y la línea de sangre, consulte los documentos adjuntos y siga las instrucciones.*

En particular, manipúlelo con cuidado para no contaminar el sitio de conexión.

### **3- Ajuste de las condiciones de tratamiento**

Seleccione el icono en el centro de la pantalla, luego seleccione el modo de tratamiento. Esta máquina puede utilizar 4 modos de HD (hemodiálisis), SLED (diálisis sostenida de baja eficiencia), SEQ-UF (ultrafiltración secuencial) y perfusión sanguínea.

El HDF en línea y el HF en línea se pueden utilizar con una máquina equipada con la función en línea. la función en línea.<br>El presente documento electrónico ha sido firmado digitalmente en los términos de la Ley N° 25.506, el Decreto N° 2628/2002 y el Decreto N° 283/2003.-

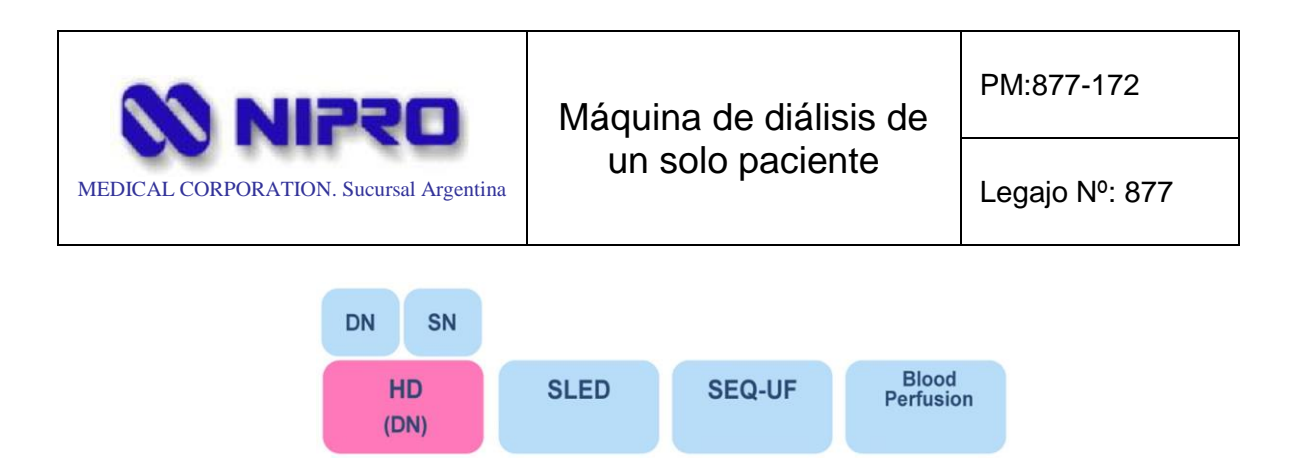

Para las operaciones de la aguja única, consulte el capítulo 10.3. (Referirse al Manual de Instrucciones del Fabricante)

#### 4-**Comprobación del ajuste del dializado**

Para verificar la configuración del dializado, presione y mantenga presionada cada área de visualización, que cambia la pantalla cuando se presiona y mantiene presionada, en la parte inferior derecha de la pantalla para abrir la pantalla de configuración de la conductividad.

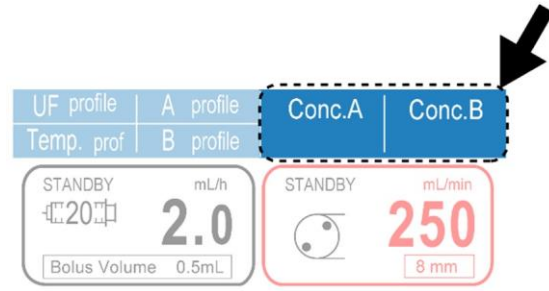

Mantenga pulsado para seleccionar el número de combinación del dializado de la concentración que se utilizará.

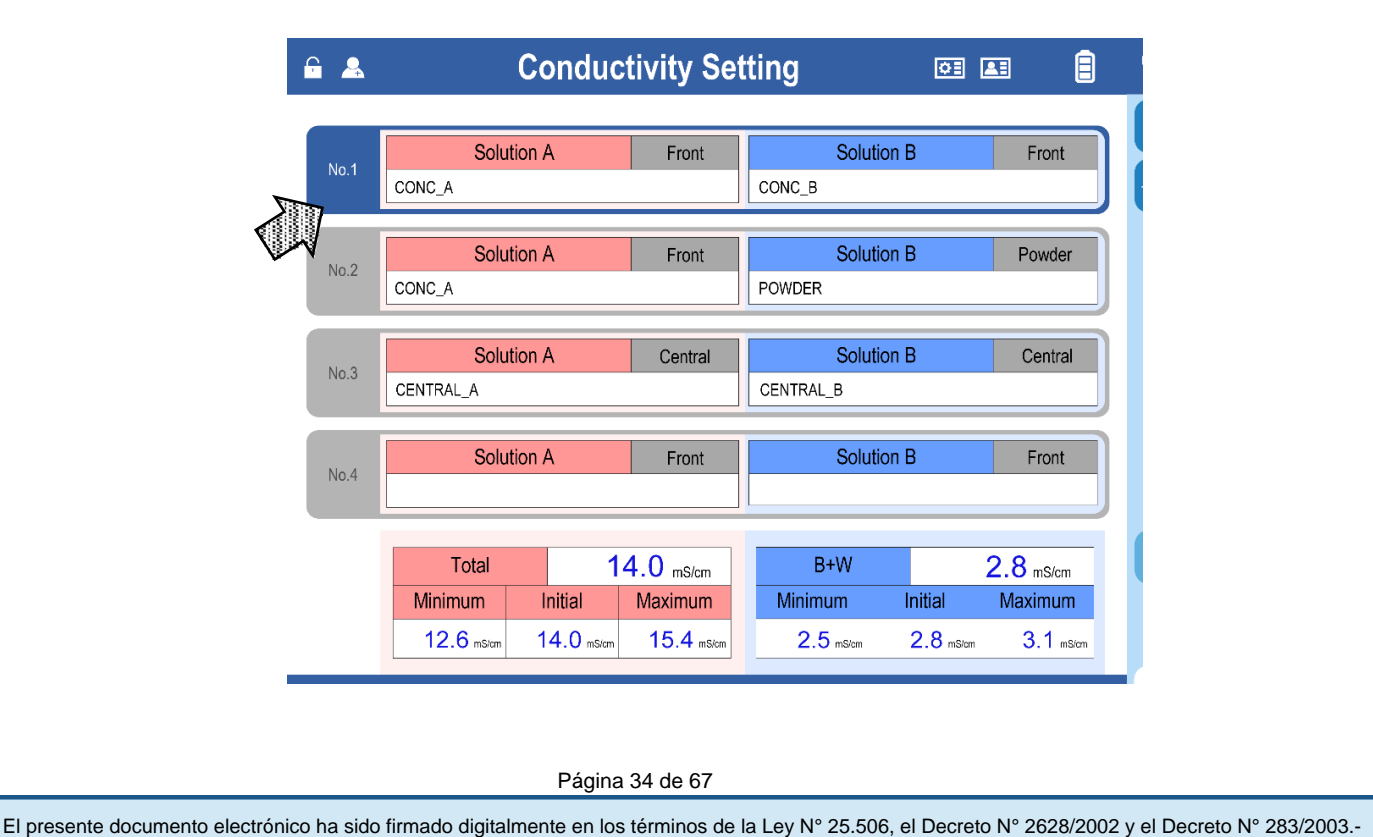

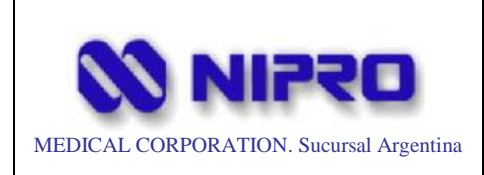

## Máquina de diálisis de un solo paciente

Legajo Nº: 877

### *NOTA*

*El dializado se puede seleccionar solo a partir de la información registrada de antemano. Para utilizar un nuevo tipo de dializante, se requiere una calibración (mediante el modo* 

*técnico) de antemano.*

### *NOTA*

*Cuando utilice los perfiles de UF / Temperatura / Conductividad, presione el área de información del perfil en la parte inferior derecha de la pantalla o la pantalla Menú y configure cada perfil. Para obtener más información, consulte el capítulo 8.3. (Referirse al Manual de Instrucciones del Fabricante)*

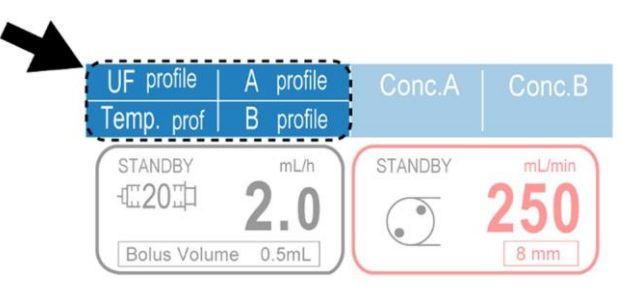

### **5- Preparación para suministrar el dializado**

De acuerdo con el método de suministro de dializado de la concentración, opere las boquillas de concentración y el soporte del cartucho de bicarbonato.

(Para conocer el método de operación de las boquillas de concentración y el soporte del cartucho de bicarbonato, consulte 6.2.2.4. Boquilla de concentración y 6.2.2.7. Soporte del cartucho de bicarbonato).

Cuando suministre la solución A y B con las boquillas de concentración, retire las boquillas de concentración A y B, luego inserte la boquilla de concentración A (roja) en el tanque de concentración A, e inserte la boquilla de concentración B (azul) en el tanque de concentración B.

Cuando utilice el cartucho de bicarbonato, colóquelo en el soporte del cartucho de bicarbonato en la parte frontal de la máquina. En este caso, coloque la boquilla de concentración B en la máquina.

Cuando utilice el sistema de entrega central, conecte la boquilla de concentración para que la solución sea suministrada por el sistema de entrega central a la máquina.

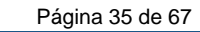

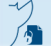

El presente documento electrónico ha sido firmado digitalmente en los términos de la Ley N° 25.506, el Decreto N° 2628/2002 y el Decreto N° 283/2003.-

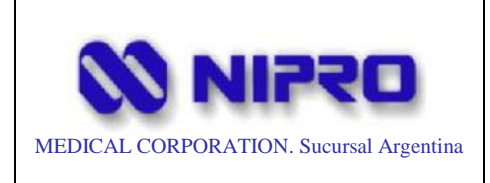

Legajo Nº: 877

Una vez completadas todas las tareas, presione y mantenga presionado el ícono "Prep" en la barra de menú derecha para continuar con la prueba de inicio.

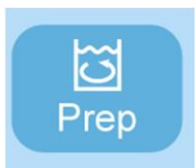

## **6- Prueba de inicio**

Una vez completadas todas las tareas, presione y mantenga presionado el ícono "Prep" en la barra de menú derecha para continuar con la prueba de inicio.

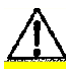

# *PRECAUCIÓN*

*De acuerdo con la norma, todos los sistemas de protección, excepto el sensor de burbujas de la máquina, deben revisarse al menos cada 24 horas.*

*Para confirmar que el sistema de protección es seguro, el tratamiento actual debe finalizar y apagar la fuente de alimentación una vez con el interruptor de espera.*

Aparece un recordatorio emergente 24 horas después de la última prueba de inicio.

Presione  $\left| \underline{\text{SI}} \right|$  para finalizar el tratamiento actual, o presione NO para continuar el tratamiento bajo la responsabilidad del operador.

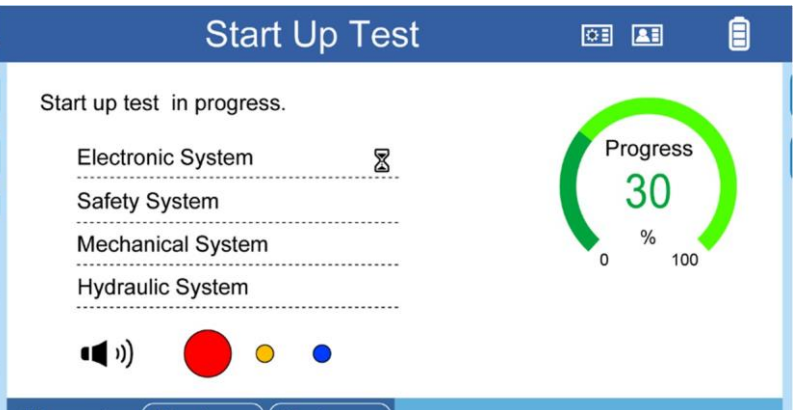

Al iniciar la prueba del sistema eléctrico, comienza la prueba del altavoz y la lámpara.

Al mismo tiempo, el icono del altavoz y los puntos de color rojo, amarillo y azul aparecen en la pantalla

*Compruebe que se puede observar visualmente que la lámpara indicadora está encendida y que se oye claramente un sonido de inicio.*

$$
\bigtriangleup_{PRECAUCI\'{O}N}
$$

Página 36 de 67

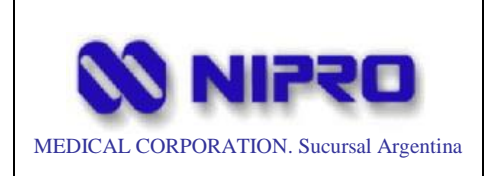

Legajo Nº: 877

*Si los altavoces y la lámpara roja, amarilla y azul no funcionan correctamente, suspenda la especificación de inmediato.*

*Si continúa usando la máquina, cuando ocurra un error, es posible que no note la alarma o que tarde un tiempo en notarlo.*

La prueba de inicio incluye una verificación de fugas, así como las pruebas del sistema y del dispositivo, y lleva varios minutos.

Una vez superadas todas las pruebas, el proceso de preparación comienza automáticamente, realizando la verificación, ajuste de temperatura y preparación del dializado.

### *NOTA*

*Si la línea de sangre está conectada al puerto de presión arterial, se puede determinar como una anomalía porque la presión al aire libre se verifica en la prueba. Si se produce una alarma, retire la línea de sangre del puerto de presión y vuelva a intentar*

## **7- Cebado**

# *PRECAUCIÓN*

*Manipule los extremos de la línea de sangre arterial y venosa con cuidado para mantenerlos limpios.*

# *PRECAUCIÓN*

*Antes de comenzar a cebar, verifique que la línea de sangre no esté torcida o doblada.*

## **Cebado de la línea de jeringa:**

- 1. Conecte la línea de la jeringa de la línea de sangre arterial a la jeringa, luego conecte la jeringa a la bomba de jeringa.
- 2. Abra la pinza de la línea de la jeringa.
- 3. Presione la información de la bomba de jeringa en la parte inferior derecha de la pantalla para abrir la pantalla de la Bomba de jeringa.

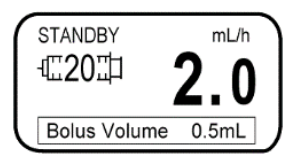

4. Mantener presionado el botón de cebado para cebar la línea de la jeringa.

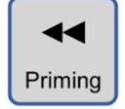

Página 37 de 67

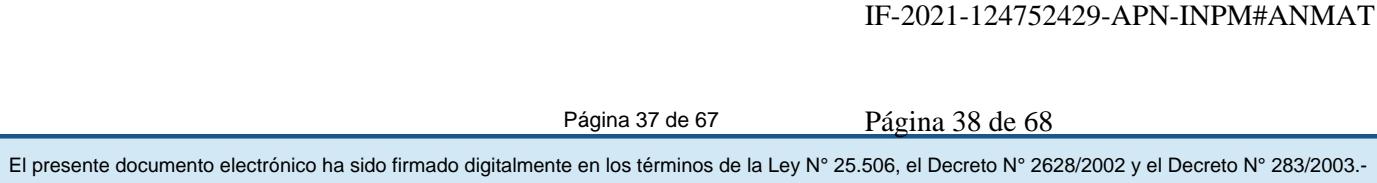

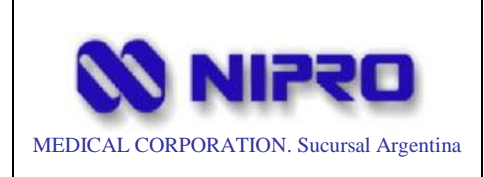

#### **Cebado de la línea de sangre**

#### *NOTA*

*Para máquinas con funciones en línea, la función de cebado en línea también se puede utilizar para tratamientos sin la función en línea. Consulte el Capítulo 8.6 para obtener instrucciones de cebado en línea. (Referirse al Manual de Instrucciones del Fabricante)*

- 1. Conecte el puerto de presión arterial y venosa de la línea de sangre a los puertos del sensor de presión arterial.
- 2. Cuelgue la bolsa de solución salina en el poste IV y conecte el extremo del lado del paciente de la línea de sangre arterial.
- 3. Conecte el extremo de la línea de sangre venosa a la bolsa de drenaje o prepare un recipiente para el drenaje. Cuando utilice el puerto de drenaje (opcional), abra el puerto de drenaje y conecte el extremo de la línea de sangre venosa.
- 4. Compruebe que la pinza de la línea principal de la línea de sangre y la de la línea de medición de presión estén liberadas y que la cámara de goteo esté cerrada.
- 5. Conecte el dializador al soporte del dializador con el lado azul hacia arriba.
- 6. Presione el botón de cebado a la derecha de la pantalla para abrir la pantalla de cebado, luego configure la velocidad y el volumen.

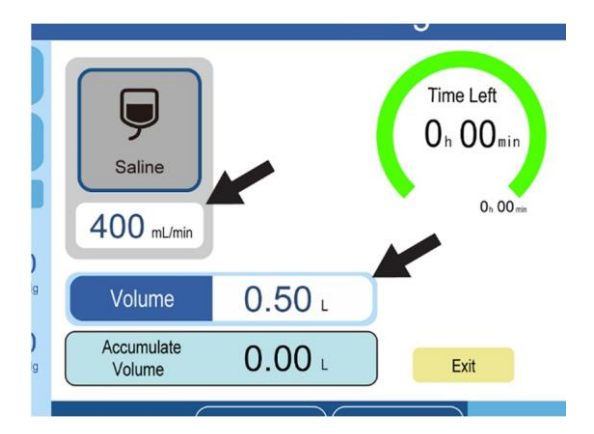

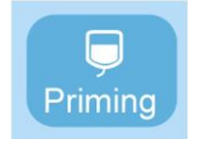

7. Mantenga presionado el icono de solución salina para comenzar a cebar la línea de sangre.

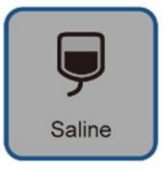

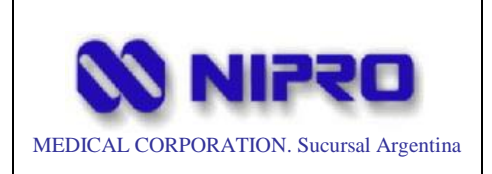

PM:877-172

Legajo Nº: 877

Después de que la solución salina llegue a la cámara de goteo de la línea de sangre arterial, toque el icono de Ajuste de nivel en la parte inferior derecha de la pantalla para abrir la ventana de Ajuste de nivel, luego presione la tecla hacia arriba de "Arterial" repetidamente para ajustar el nivel de líquido de la cámara de goteo.

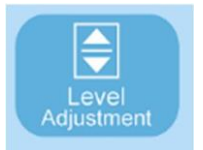

La bomba de ajuste de nivel funciona continuamente durante cinco segundos. Si el cebado es insuficiente, repita el cebado varias veces.

Llene la cámara de goteo de la línea de sangre venosa de la misma manera utilizando la función de ajuste de nivel.

### *NOTA*

*La pantalla de ajuste de nivel desaparece cuando no se realiza ninguna operación durante cinco segundos*

Una vez que se pasa el volumen de cebado de solución salina, la bomba de sangre se detiene automáticamente y se emite una señal de información.

Conecte el extremo de la línea de sangre venosa a la bolsa de solución salina.

### **Condiciones del tratamiento:**

Presione "Datos de tratamiento" en la barra de menú derecha para abrir la pantalla Datos de tratamiento.

Configure las condiciones de tratamiento en la pestaña Datos de tratamiento y la pestaña Bomba de jeringa, y configure la información del paciente en la pantalla Kt/V.

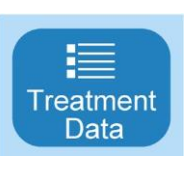

Para obtener detalles sobre la pantalla de Datos de tratamiento, consulte el capítulo 6.3.3. (Referirse al Manual de Instrucciones del Fabricante)

### *NOTA*

*Cuando se modifican los ajustes, como la tasa de flujo del dializado, la temperatura y la conductividad después de que se inicia la preparación, es posible que tarde un poco hasta que se inicie el tratamiento debido a la nueva preparación del dializado.*

## *NOTA*

*Las operaciones de la bomba de jeringa también se pueden configurar en la pantalla Heparina que se abre presionando la pantalla de información de la jeringa en la parte inferior de la pantalla Datos de tratamiento.*

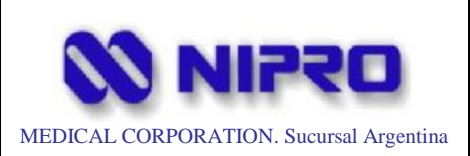

# Máquina de diálisis de un solo paciente

Legajo Nº: 877

## *PRECAUCIÓN*

*Cuando se utiliza una bomba de jeringa a tasas de flujo bajas (p. Ej., cuando se usa anticoagulante sin diluir), se produce un flujo retardado y no continúo debido al cumplimiento de los medios de administración o los cambios de presión en la presión del circuito que pueden causar retrasos e infusiones discontinuas.*

## **Configuración de Kt/V:**

Kt/V es el marcador de que los desechos (como la urea) se eliminan mediante el tratamiento de hemodiálisis.

# *ADVERTENCIA*

*La pantalla del Kt/V intentó predecir el Kt/V de un tratamiento. Este Kt/V previsto no se mide, sino que es un valor calculado, por lo tanto, el valor no se puede utilizar para el ajuste del tratamiento. El Kt/V previsto de la pantalla de Kt/V y el Kt/V real pueden diferir entre sí. Si es necesario el valor Kt/V correcto, utilice el instrumento de medida y mida el valor del Kt/V.*

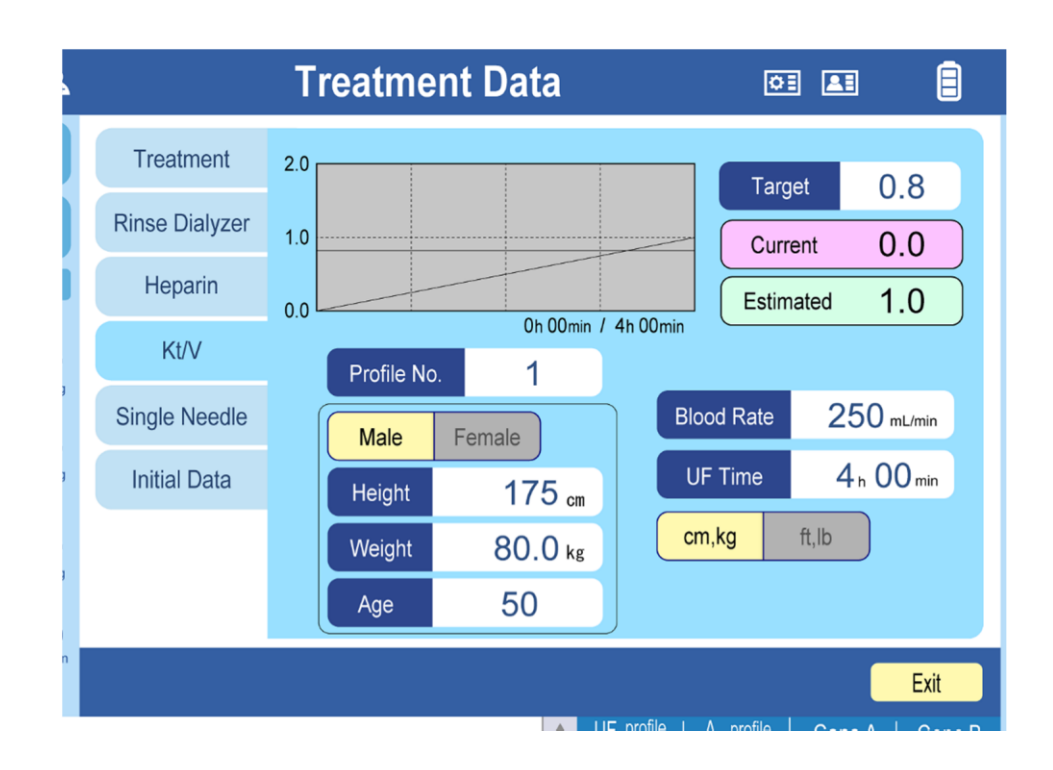

El presente documento electrónico ha sido firmado digitalmente en los términos de la Ley N° 25.506, el Decreto N° 2628/2002 y el Decreto N° 283/2003.-

Página 40 de 67

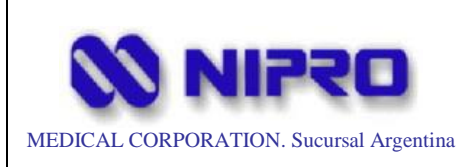

# Máquina de diálisis de un solo paciente

PM:877-172

Legajo Nº: 877

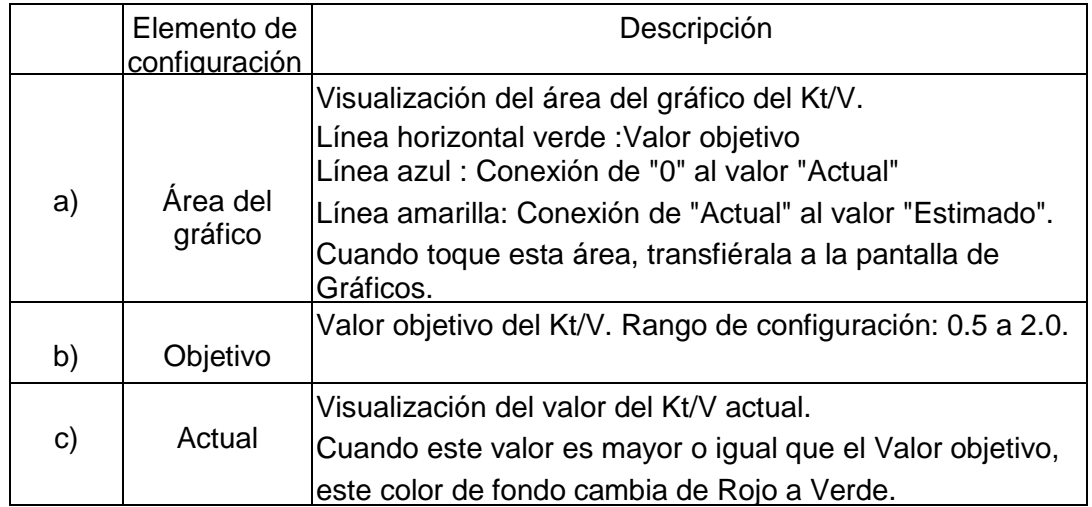

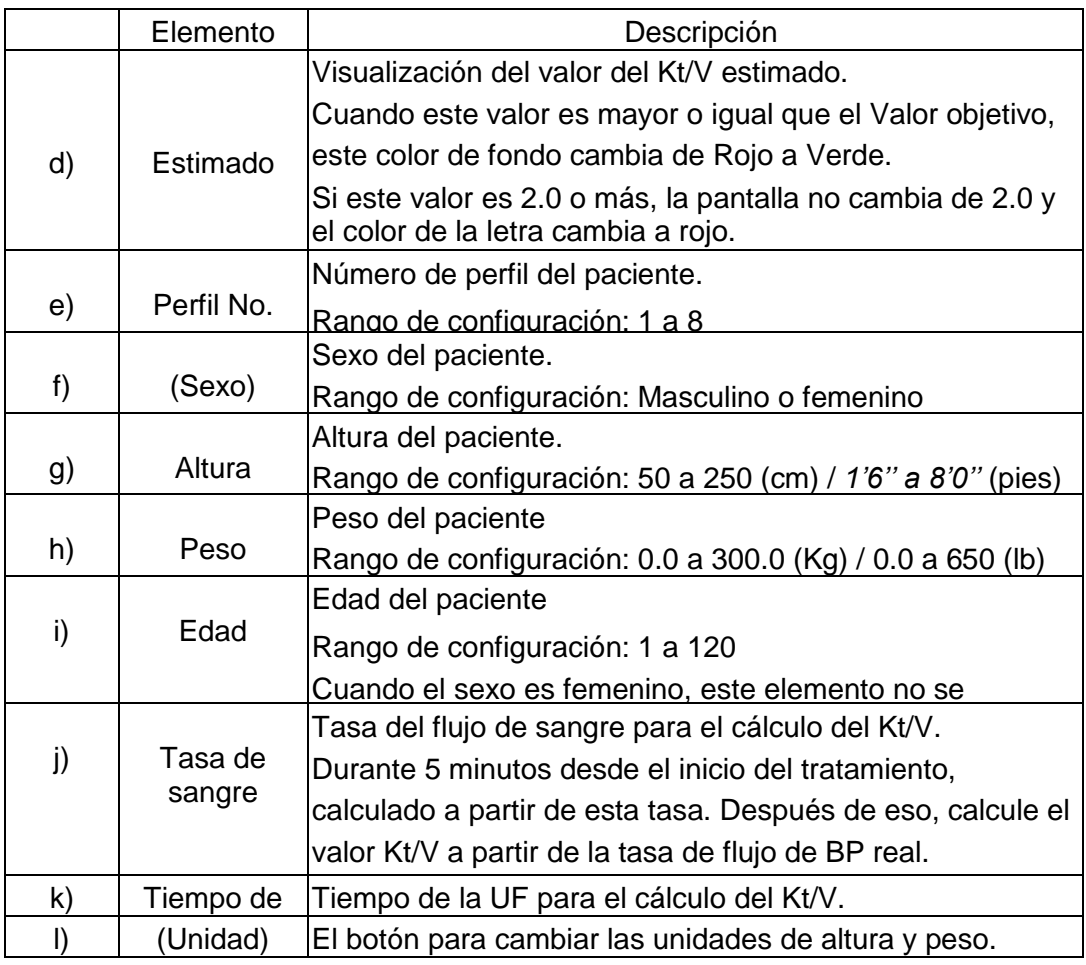

1. Seleccione el número de perfil e ingrese la información del paciente. La máquina puede almacenar información sobre 8 Datos de Pacientes. Si ya se ingresó la información del paciente, ingrese el número de perfil. Se muestra la información registrada.

 $\mathbf{A}$ 

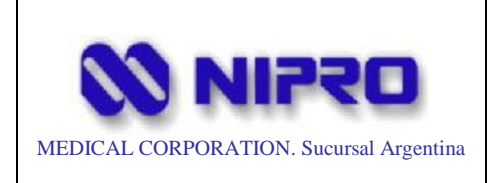

Si no está registrado o se ha registrado recientemente, introduzca cualquier número del 1 al 8 en el número de perfil e introduzca la información del paciente.

Se sobrescribirá cuando se ingrese la información del paciente en el perfil configurado.

2. Introduzca el valor objetivo del Kt/V en la columna "Objetivo".

El Kt/V estimado se calcula a partir de la información del paciente, el tiempo de la UF y la frecuencia sanguínea.

### *NOTA*

*Después de iniciar el tratamiento, no puede cambiar estos valores.*

### *NOTA*

*El gráfico no se traza y el Kt/V actual permanece en 0,0 durante 5 minutos después del inicio del tratamiento. El tiempo durante el SEQ-UF no se incluye en el tiempo del tratamiento.*

### **Comprobar el dializado:**

Antes de conectar la máquina a un paciente, confirme siempre que no hay ningún problema con la conductividad y la composición del dializado.

## *NOTA*

*Confirme que la concentración real es correcta, utilizando un medidor de presión osmótica, un conductímetro, un fotómetro de llama, etc.*

# *ADVERTENCIA*

*Si se encuentra alguna anomalía en el dializado recolectado, no use la máquina para el tratamiento.*

Cuando el dializado esté listo y el proceso pase a la etapa de listo, aparecerá un icono de "Muestreo" en la barra de menú derecha.

## **Recolección del puerto de muestra:**

Inserte una jeringa en el puerto de muestra para recolectar el dializado.

## *NOTA*

*Utilice una jeringa de tipo luer para insertar en el puerto de muestra. El tipo luer lock no se puede utilizar para los puertos de muestra.*

### **Recolección del acoplador:**

- 1. Presione el botón Muestreo en la barra de menú derecha para abrir la pantalla de Muestreo.
- 2. Suspenda el flujo de dializado con OO, luego retire el acoplador azul del M-INPM#ANMAT dializador.

El presente documento electrónico ha sido firmado digitalmente en los términos de la Ley N° 25.506, el Decreto N° 2628/2002 y el Decreto N° 283/2003.-<br>El presente documento electrónico ha sido firmado digitalmente en los t

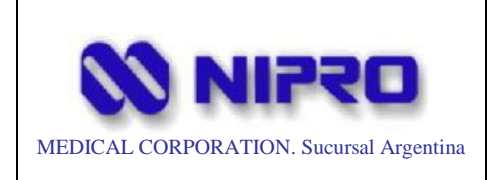

- 3. Mientras se presiona el botón × ×, el dializado se descarga desde el acoplador azul. Recoja el dializado en un recipiente limpio.
- 4. Regrese el acoplador azul al dializador, luego presione el botón ○○ para reanudar el flujo del dializado.
- 5. Una vez reanudado el flujo, extraiga el aire que ha entrado retirando / uniendo el acoplador azul y levantando el acoplador rojo.

### **Enjuagar el Dializador:**

Una vez preparado el dializado, comienza el proceso de FINALIZACIÓN de la preparación.

De acuerdo con la pantalla, sostenga el dializador con el lado azul hacia arriba y conecte los acopladores azul y rojo.

La pantalla cambia cuando ambos acopladores se retiran del dispositivo.

Cierre las pinzas en ambos extremos de la línea de sangre y retire ambas líneas de sangre del destino de la conexión (bolsa de solución salina, bolsa de drenaje y otras).

Conecte ambos extremos de la línea de sangre y abra las pinzas.

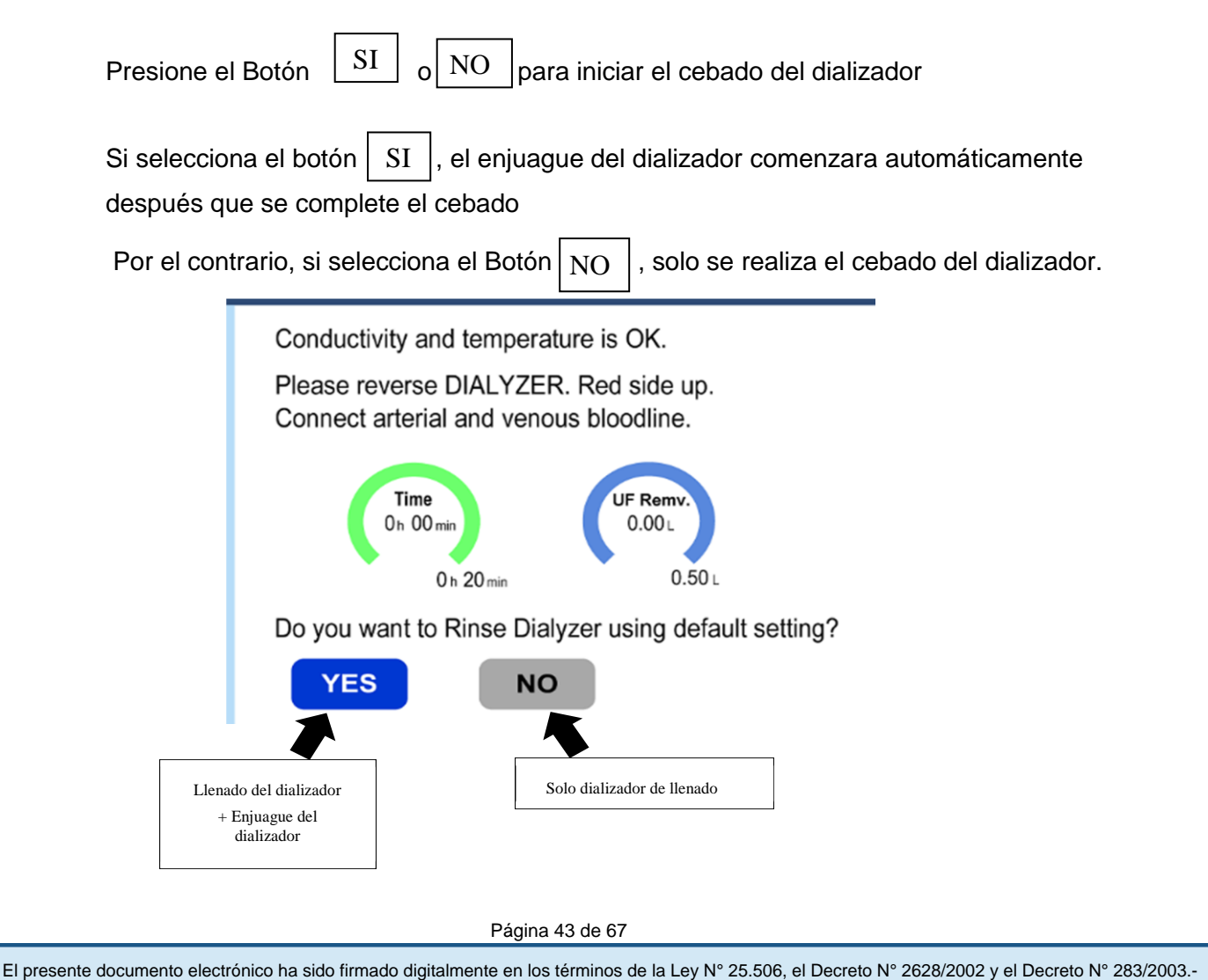

Página 43 de 67

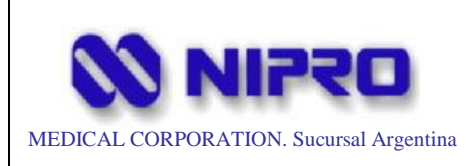

Incline ligeramente el dializador para que el aire de su interior se escape.

# *PRECAUCIÓN*

*No golpee ni agite fuertemente el dializador para expulsar el aire de su interior. De lo contrario, el dializador puede resultar dañado.*

Enjuague el dializador de acuerdo con el tiempo de enjuague y el volumen de UF establecido en la pestaña Enjuague del dializador en los Datos de tratamiento.

Después del proceso de enjuague del dializador (después de llenar el dializador cuando se selecciona "NO"), abra la pantalla Datos de tratamiento y verifique que los ajustes de las condiciones de tratamiento sean correctos.

## **Conexión al paciente:**

## *PRECAUCIÓN*

*Tenga extrema precaución al conectar la línea sanguínea a un paciente o al desconectarlo de un paciente porque pueden ocurrir accidentes como la pérdida de sangre o la entrada de aire.*

1. Mantenga presionado el icono de Conexión que parpadea en la barra de menú derecha para ir a la pantalla "Conexión del paciente".

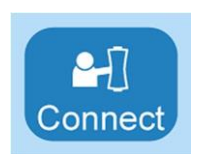

- 2. Cierre las pinzas en ambos extremos de la línea de sangre y desconecte la conexión de la línea de sangre arterial y venosa.
- 3. Conecte el lado arterial de la línea de sangre al paciente. Y conecte el lado venoso de la línea de sangre a la bolsa de drenaje o al puerto de drenaje (opcional).

Presione el interruptor de BP para comenzar a extraer la sangre, luego reemplace la sangre con la solución salina en la línea de sangre.

# *PRECAUCIÓN*

*Al inyectar la solución salina en la línea de sangre en el cuerpo del paciente sin reemplazarla con la sangre, conecte la línea de sangre venosa también al paciente.* 

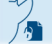

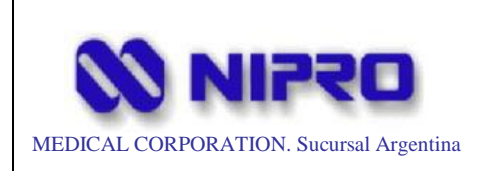

*En este caso, la cantidad de la capacidad de la línea de sangre debe agregarse a la cantidad de drenaje para el ajuste.*

4. Cuando el sensor de sangre detecta sangre, la bomba de sangre se detiene automáticamente.

Una vez que se detiene la bomba de sangre, se puede utilizar la función de anulación. Solo mientras se presiona el botón ENCENDIDO/APAGADO de la bomba de sangre.

Cuando la sangre llegue a la punta de la línea de sangre venosa, suelte el interruptor de ENCENDIDO / APAGADO de BP para detener la BP.

El fluido se puede enviar hasta que el tiempo total de funcionamiento alcance el conteo de rotación establecido (valor predeterminado: 4 rev).

# *PRECAUCIÓN*

*Cuando reemplace la sangre inyectando solución salina en el paciente con las líneas de sangre arterial y venosa conectadas simultáneamente al paciente, configure "Parada de BP por sangre al conectar" en APAGADO. Si está en ENCENDIDO, el riesgo de que se forme un coágulo de sangre se debe a que la bomba de sangre se detiene cuando se detecta sangre.*

Conecte la línea de sangre venosa al paciente.

# *PRECAUCIÓN*

*Tenga cuidado de que no entren burbujas de aire al conectar la línea de sangre venosa.*

*Las burbujas de aire que han entrado entre el detector de burbujas de aire y el extremo de la línea de sangre venosa no pueden ser detectadas por la máquina.*

# *PRECAUCIÓN*

*Después de una punción en el paciente, observe cuidadosamente el estado fijo de la aguja y los cambios en la condición del paciente.*

Mantenga presionado el ícono de Diálisis en la barra de menú derecha para comenzar el tratamiento.

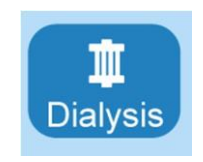

## **Proceso de diálisis**

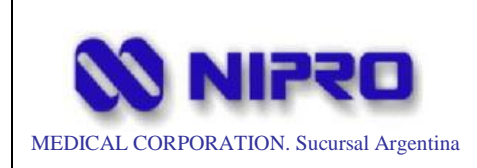

# Máquina de diálisis de un solo paciente

#### Pantalla de diálisis

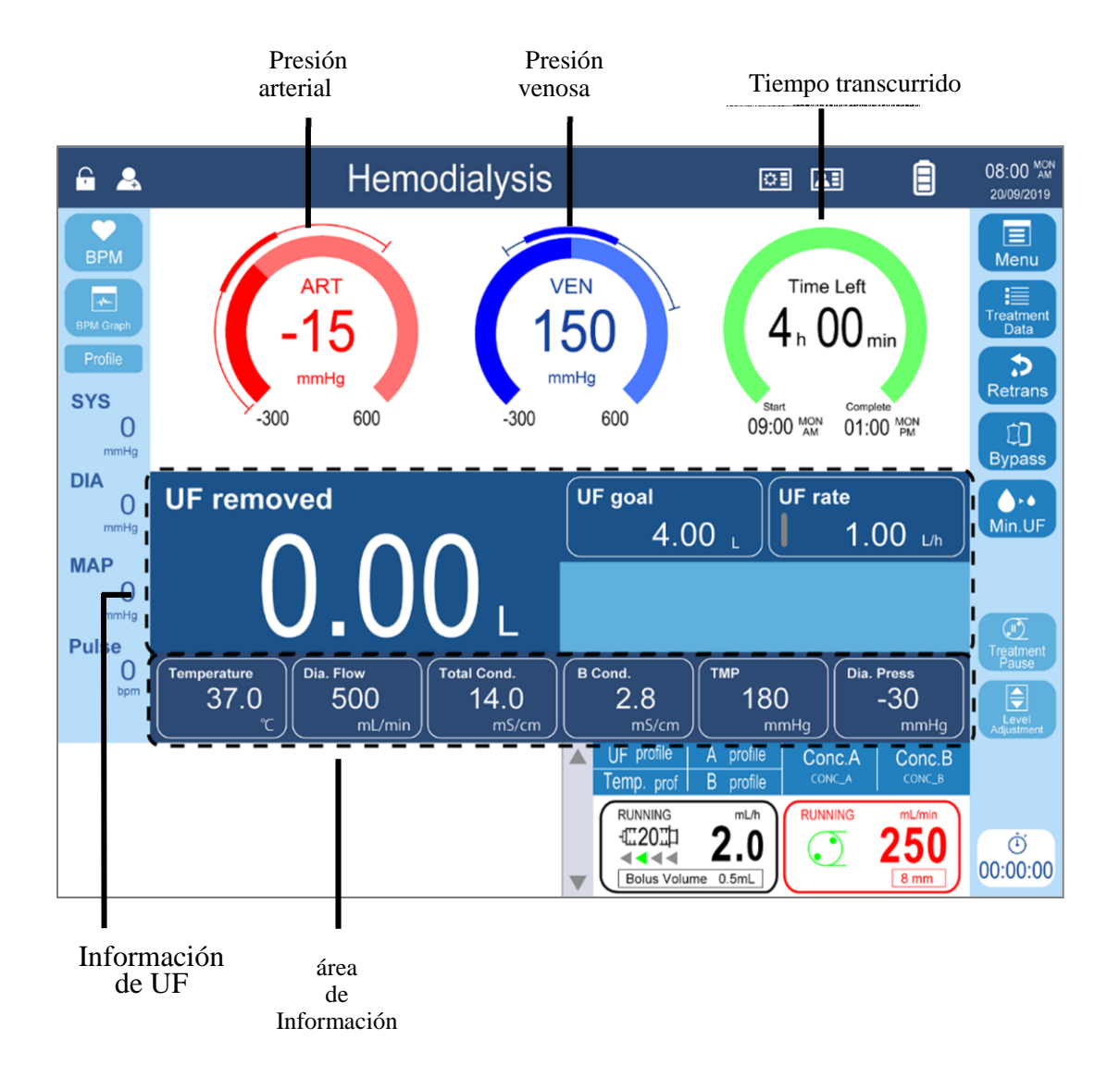

#### *Indicación de presión*

#### Min y Max:

Valores de presión máximos y mínimos permitidos Si la presión excede este rango, se emitirá una alarma inmediatamente.

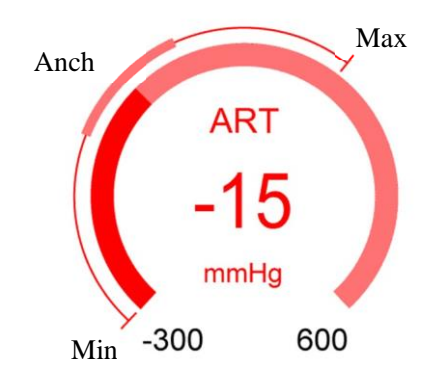

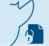

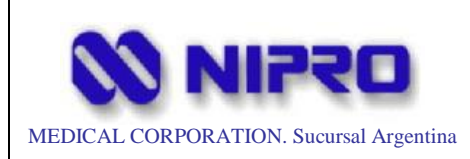

#### Ancho:

Ancho permisible de cambio de presión

Si la presión está fuera de este rango continuamente, se emitirá una alarma.

Inmediatamente después del inicio de la diálisis o la recuperación de una alarma, no se realiza la monitorización y el cambio de presión se ignora hasta que se calcula el valor central del cambio de presión. Una vez que se determina el ancho de monitoreo, el área del Ancho se muestra en un color más oscuro.

La información que se muestra se puede cambiar tocando la indicación. Dos o más de los tres indicadores no muestran la misma información.

### *NOTA*

*Si el elemento de visualización es fijo, no se puede cambiar. (Puede ser cambiado por el técnico.)*

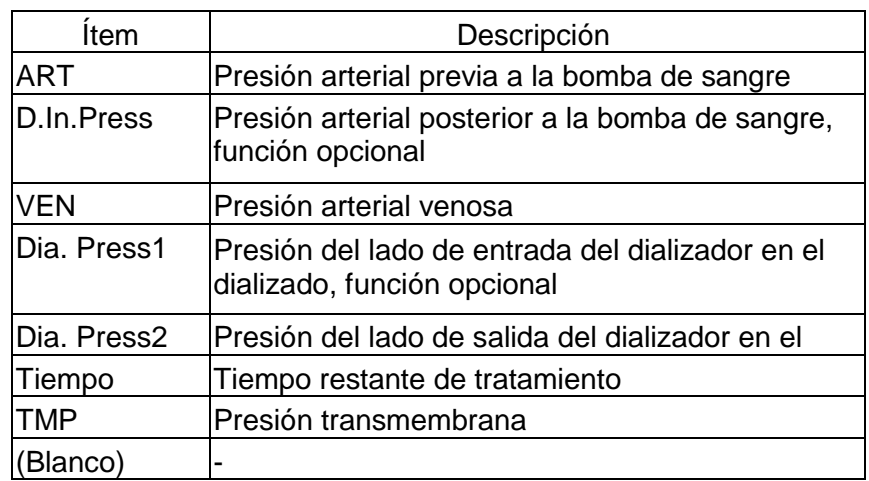

### *Área de información*

El área de información puede mostrar 13 tipos de información. La información mostrada se puede cambiar presionando las partes de la pantalla. La misma información no se muestra en dos o más partes de la pantalla.

### *NOTA*

*Si el elemento de visualización es fijo, no se puede cambiar. (Puede ser cambiado por el técnico.)*

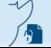

Página 47 de 67

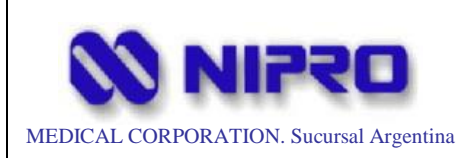

## Máquina de diálisis de un solo paciente

PM:877-172

Legajo Nº: 877

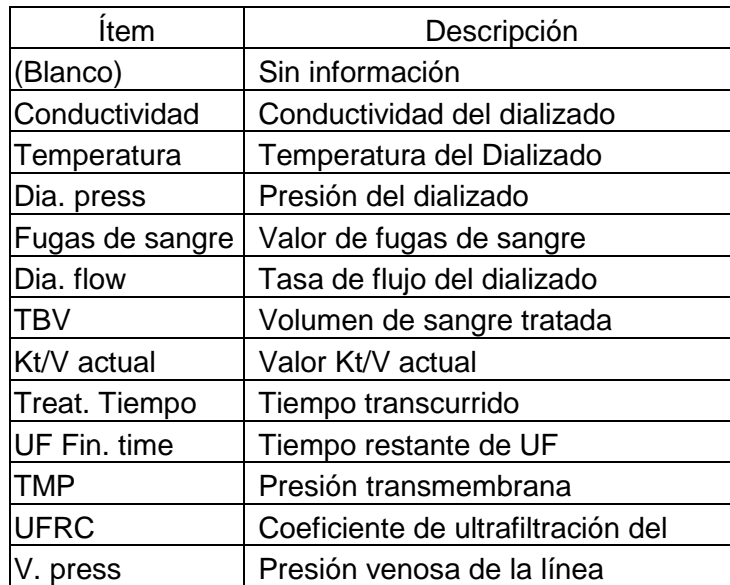

# *PRECAUCIÓN*

*La pantalla permite visualizar la información, como varias presiones, temperatura, conductividad y TMP. Debe monitorear esa información durante el tratamiento de diálisis.*

# *PELIGRO*

*El sensor de presión venosa detecta la fuga de sangre cuando sale de la línea sanguínea. Sin embargo, esta función no es suficiente para proteger al paciente por completo. Revise los datos de las diálisis mostrados durante el tratamiento y vigile cuidadosamente la condición del paciente para asegurar una diálisis segura.*

# *PELIGRO*

*El sensor de presión venosa no debe usarse como un método confiable para detectar errores de la conexión venosa como desconexiones y fugas.*

## *NOTA*

*El dializado de desecho puede tener color debido a la medicación al paciente, lo que provoca una detección errónea por parte del sensor de pérdida de sangre.*

*Si la causa de la detección incorrecta es la medicación, la alarma BLD puede anularse presionando y manteniendo presionado el botón "BLD OVERRIDE".*

## **Suspensión del Tratamiento:**

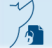

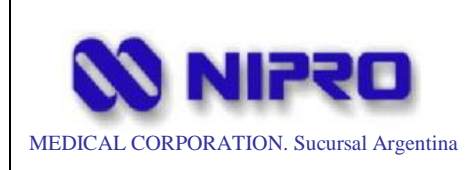

Para suspender el tratamiento por razones inevitables, realice el siguiente procedimiento.

1. Siga presionando el icono "Pausa del tratamiento" en la barra de menú derecha.

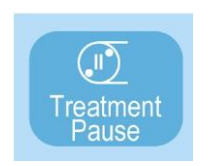

- 2. Compruebe que la bomba de sangre esté parada, luego desconecte el conector arterial del paciente y conéctelo a la bolsa de solución salina.
- 3. Encienda la bomba de sangre, luego devuelva la sangre en la línea de sangre al paciente.
- 4. Cuando el sensor de solución salina detecta sangre, la bomba de sangre se detiene automáticamente.
- 5. Al presionar el botón ENCENDIDO / APAGADO de la bomba de sangre, se devuelve un XXXmL adicional (valor inicial) y se detiene automáticamente. A partir de entonces, la bomba de sangre funciona solo mientras se mantiene presionado el botón ENCENDIDO/APAGADO de la bomba de sangre.

### *NOTA*

*Si se detecta aire durante el retorno de la sangre, la bomba de sangre se detendrá. Retire el circuito venoso de la unidad del sensor de burbujas de aire y elimine las burbujas de aire del circuito venoso. Después de eso, la bomba de sangre se puede operar solo mientras se mantiene presionado el botón ENCENDIDO/APAGADO de la bomba de sangre, y el máximo es de 6 rotaciones.*

- 6. Después de que se devuelva la sangre, retire el conector venoso del paciente y conéctelo al conector arterial, luego encienda la presión arterial para hacer circular la solución salina.
- *Al inyectar solución salina al paciente y retirar la solución salina drenando*
- 1. Desconecte el conector arterial y el conector venoso y luego conéctelos al paciente.

# *PRECAUCIÓN*

*Tenga cuidado de que no entren burbujas de aire al conectar los conectores.*

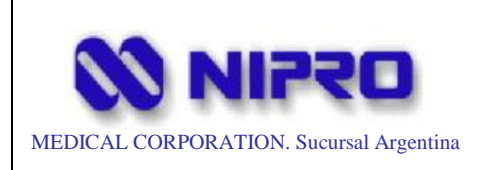

2. Lea la cantidad de solución salina utilizada para cebar la línea de sangre de la bolsa de solución salina, agregue la cantidad al valor establecido de la cantidad de drenaje, luego presione el icono Pausa del tratamiento para reanudar el tratamiento.

## *Al drenar la solución salina y reemplazarla con sangre*

1. Cuando deseche la solución salina en la línea de sangre de la bolsa de drenaje, conecte el conector venoso a la bolsa de drenaje y luego encienda la bomba de sangre.

### *NOTA*

*No se recomienda el drenaje del puerto de drenaje porque la sangre del paciente puede volverse insalubre debido a que se adhiere al puerto de conexión.*

- 2. Cuando el sensor de sangre detecta sangre, la BP se detiene.
- 3. Al anular el sensor de sangre, la bomba de sangre puede ejecutar hasta seis ciclos (cuando ambos son los valores predeterminados) a 100 ml/min mientras se presiona el botón ENCENDIDO/APAGADO de la bomba de sangre.
- 4. Después de drenar la solución salina, suelte el botón ENCENDIDO/APAGADO de la bomba de sangre para detener la bomba de sangre, luego retire el conector Ve del puerto de drenaje y conecte el conector al paciente.

# *PRECAUCIÓN*

*La sangre del paciente no se puede reemplazar por completo con la solución salina y, por lo tanto, la sangre se mezcla con la solución salina después del reemplazo. Si esta solución salina se drena del puerto de drenaje, se desecha la sangre del paciente.*

# *PRECAUCIÓN*

*Tenga cuidado de que no entren burbujas de aire al conectar los conectores.*

## **Operación secuencial de UF (SEQ-UF)**

La operación secuencial de UF está habilitada en el proceso de diálisis.

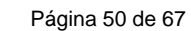

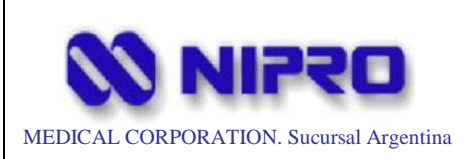

# *PELIGRO*

*Esta función difiere del tratamiento con HF. No considere esta función como el tratamiento de HF.*

- 1. Confirme que el volumen de UF actual (UF REMOVED) mostrado en la pantalla no ha alcanzado el volumen de UF objetivo (UF GOAL).
- 2. Abra la pantalla del modo de tratamiento, luego seleccione SEQ-UF.
- 3. Presione EXIT para regresar a la pantalla principal.

## *NOTA*

*Para cerrar SEQ-UF, abra la pantalla del modo de tratamiento nuevamente, luego seleccione HD. Al realizar esto, el proceso vuelve a la operación de diálisis normal.*

## **Fin de la diálisis**

Cuando la cantidad de UF alcanza el valor establecido, se notifica con señales de información (timbre, lámpara de color y mensaje).

Cuando el tiempo de tratamiento alcanza el valor establecido, se notifica con señales de información (timbre, lámpara de color y texto del mensaje).

# *PELIGRO*

*Una vez finalizada la diálisis, se realiza una ultrafiltración fina (bomba de UF: 0,1 ml/min) para evitar la filtración inversa hasta que comience el proceso RETRANS. Sin embargo, si este estado continúa durante mucho tiempo, el drenaje se realiza de forma excesiva y peligrosa. Una vez confirmada la finalización del tratamiento, devuelva la sangre inmediatamente.*

Mantenga pulsado YES en la ventana emergente que se muestra en la pantalla para abrir la pantalla RETRANS.

De acuerdo con la visualización de la pantalla, devuelva la sangre.

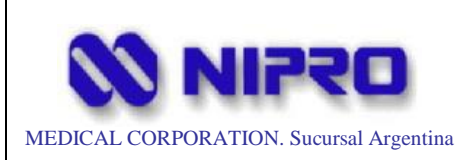

Legajo Nº: 877

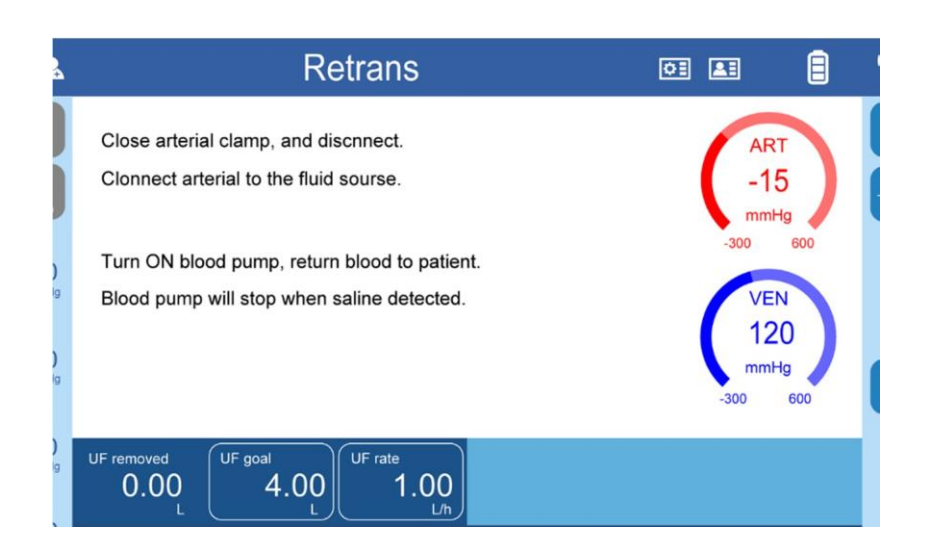

1. Cierre la pinza arterial, desconéctela del paciente, conéctela a la bolsa de solución salina y luego abra la pinza de la línea de sangre.

### *NOTA*

*Para máquinas con funciones en línea, la función de retrans en línea también se puede utilizar para tratamientos sin la función en línea. Consulte el Capítulo 8.6 para obtener instrucciones de Retrans en línea. (Referirse al Manual de Instrucciones del Fabricante)*

- 2. Encienda la BP y devuelva la sangre a la línea de sangre.
- 3. Si el sensor de sangre detecta solución salina, la BP se detendrá con un mensaje.
- 4. Al presionar el botón ENCENDIDO / APAGADO de la bomba de sangre, se devuelve un XXXmL adicional (valor inicial) y se detiene automáticamente. A partir de entonces, la bomba de sangre funciona solo mientras se mantiene presionado el botón ENCENDIDO/APAGADO de la bomba de sangre.

### *NOTA*

*Si se detecta aire durante el retorno de la sangre, la bomba de sangre se detendrá. Retire el circuito venoso de la unidad del sensor de burbujas de aire y elimine las burbujas de aire del circuito venoso. Después de eso, la bomba de sangre se puede operar solo mientras se mantiene presionado el botón ENCENDIDO/APAGADO de la bomba de sangre, y el máximo es de 6 rotaciones.*

5. Después de que se devuelva la sangre, cierre la pinza al final de la línea de sangre venosa, luego retire la línea de sangre venosa del paciente.

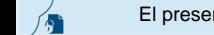

El presente documento electrónico ha sido firmado digitalmente en los términos de la Ley N° 25.506, el Decreto N° 2628/2002 y el Decreto N° 283/2003.-

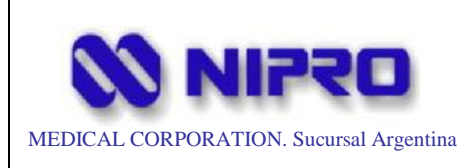

## *Drenaje de dializador*

Después de que se devuelva la sangre en la línea de sangre, drene el dializador.

- 1. Sostenga el dializador con el lado venoso (azul) hacia arriba.
- 2. Retire el acoplador azul conectado, luego colóquelo en el soporte del acoplador azul en la máquina. Cuando se quita el acoplador, gotea algo de líquido. Reciba las gotas con un paño limpio.
- 3. Cuando la máquina reconoce que el acoplador azul está conectado, se inicia el drenaje del dializador del acoplador rojo en varios segundos. El drenaje se detiene cuando el tanque separador de aire (AS2: consulte la Lista / Línea hidráulica en el ANEXO) en la máquina detecta aire.
- 4. Una vez finalizado el drenaje, coloque el dializador en posición horizontal y retire el acoplador rojo, luego devuelva el acoplador rojo a la máquina.

Cuando se usa el cartucho de bicarbonato, el drenaje del cartucho comienza automáticamente después de que termina el drenaje del dializador.

Después del drenaje, tire y levante el brazo superior y extraiga el cartucho, luego cierre el soporte del brazo inferior y luego el soporte del brazo superior. (Para obtener detalles sobre la manipulación del soporte del cartucho de bicarbonato, consulte el capítulo 6.2.2.7. del Manual de Instrucciones del Fabricante)

5. Cuando se devuelve el acoplador rojo (cuando se usa un cartucho de bicarbonato, después de drenar el cartucho), la pantalla de la máquina cambia automáticamente a la pantalla Enjuague. Seleccione el tipo de enjuague, luego presione y mantenga presionado el ícono ENJUAGAR en la barra de menú para enjuagar el interior de la máquina.

# *PRECAUCIÓN*

*Después del tratamiento, limpie siempre el exterior de la máquina y enjuague la línea de sangre hidráulica.*

6. Retire la línea de sangre y el dializador, luego devuelva las boquillas de concentración A/B.

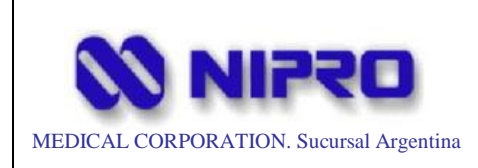

(Para eliminar la línea de sangre y colocar las boquillas de concentración A/B, consulte el capítulo 6.2 del Manual de Instrucciones del Fabricante).

## *ADVERTENCIA*

*Al retirar la línea de sangre, existe el riesgo de infección cruzada con los pinchazos de agujas y la sangre que queda en la línea de sangre*.

Proteja adecuadamente y trabaje con precaución.

## *NOTA*

*El historial del tratamiento se registra en la pantalla Datos de tratamiento hasta que se inicia la preparación para el siguiente tratamiento.*

Una vez iniciada la preparación, se restablecen los valores establecidos.

## **Apagado de la fuente de alimentación**

# *PRECAUCIÓN*

*Enjuague siempre la máquina antes de terminar de usarla.*

*Si el dializado o los desechos del dializado permanecen dentro de la máquina durante un período determinado, la separación de los compuestos químicos puede causar un mal funcionamiento de los dispositivos o el crecimiento de virus y bacterias.*

Compruebe que la máquina esté detenida.

Mantenga presionado el interruptor de encendido en la parte de operación durante tres segundos. Luego se muestra la pantalla del logotipo y luego se apaga la máquina.

Apague el interruptor del disyuntor en la parte posterior de la máquina.

### *NOTA*

*Cuando el interruptor del disyuntor está APAGADO, la batería de respaldo no se cargará. Si necesita cargar la batería de respaldo, encienda el interruptor.*

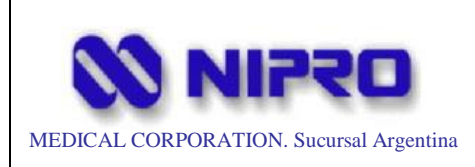

#### **Mantenimiento e inspección**

#### **1- Inspección diaria**

El operador debe verificar los siguientes puntos para asegurarse de que la máquina está en buenas condiciones antes y después del uso diario.

- 1. No se derrama agua en el piso para evitar descargas eléctricas y/o caídas.
- 2. Las mangueras para el suministro de agua y drenaje no tienen fallas, daños, pliegues, etc.
- 3. Las mangueras están conectadas correctamente al conector de entrada del suministro de agua y al conector de salida del drenaje.
- 4. El enchufe de alimentación está conectado correctamente.
- 5. Ninguna materia extraña como la solución médica y el desinfectante se adhiere en la superficie exterior de la máquina.
- 6. La máquina pasa todas las pruebas de puesta en marcha sin causar ningún problema cuando el interruptor de ENCENDO/ APAGADO está encendido o comienza el proceso de preparación de la diálisis.
- 7. Inicie el programa de enjuague con agua, asegúrese de que no haya sonidos anormales y que el programa finalice normalmente.

## **2- Mantenimiento Periodico**

En el Manual de mantenimiento se describe información detallada sobre el mantenimiento de una máquina distinta a la de abbe.

El mantenimiento de la máquina debe ser realizado únicamente por las personas que han recibido la capacitación para la máquina proporcionada por el fabricante y dominan suficientemente las habilidades y la experiencia.

## **3- Eliminacion de la maquina**

# *PRECAUCIÓN*

*Al desechar la máquina y/o partes de la máquina, observe las leyes y regulaciones del país y la región donde se utiliza la máquina.*

Los principales materiales de la máquina son los siguientes.

Resina: ABS, PP, PPS, PPS reforzado con fibra de vidrio, POM, PEEK

Metal: Aluminio, acero inoxidable, cobre

Otros: Caucho (silicona, fluoruro), cerámica (óxido de aluminio), vidrio

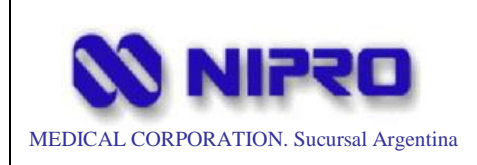

#### Eliminación de baterías

Las siguientes baterías se utilizan en la máquina.

Batería de plomo-ácido, batería tipo botón de litio (PCB en pantalla)

# *PRECAUCIÓN*

*Cuando deseche una batería, tenga especial cuidado con lo siguiente.*

- *1. No arroje la batería al fuego ni aplique calor, ya que podría provocar fugas en las baterías, incendios o explosiones.*
- *2. La energía eléctrica todavía permanece en una batería usada. Aísle una batería usada para evitar el contacto entre electrodos pegando los terminales de la batería, los arneses, etc.*
- *3. No aplique un fuerte impacto sobre la batería lanzándola o dejándola caer.*
- *4. Nunca desmonte la batería porque la batería contiene ácido sulfúrico diluido.*
- Eliminación de la pantalla LCD

# *PRECAUCIÓN*

*En la pantalla LCD se utiliza un tubo de electrodo fluorescente. Deseche la pantalla después de comprobar si se especifica un método de eliminación en su área.*

3.5 **La información útil para evitar ciertos riesgos relacionados con la implantación del producto médico:**

*No Corresponde* (se trata de un equipo médico, no implantable).

3.6 **La información relativa a los riesgos de interferencia recíproca relacionados con la presencia del producto médico en investigaciones o tratamientos específicos:**

La máquina cumple con la norma IEC60601-1-2, la norma EMC para la conformidad y está diseñada para la tolerancia a la radiación de ondas electromagnéticas. Sin embargo, los dispositivos que generan ondas electromagnéticas fuertes tales como transceptores o teléfonos móviles no están destinados a ser utilizados cerca de la máquina.

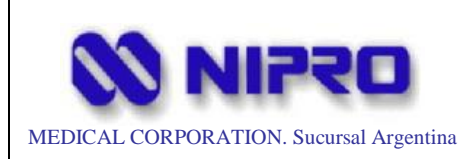

No utilice estos dispositivos cerca de la máquina, ya que la fuerte onda electromagnética puede causar un mal funcionamiento de la máquina.

3.7 **Las instrucciones necesarias en caso de rotura del envase protector de la esterilidad y si corresponde la indicación de los métodos adecuados de reesterilización:**

*No Corresponde* (se trata de un equipo médico, no esterilizable).

3.8 **Si un producto médico está destinado a reutilizarse, los datos sobre los procedimientos apropiados para la reutilización, incluida la limpieza, desinfección, el acondicionamiento y, en su caso, el método de esterilización si el producto debe ser reesterilizado, así como cualquier limitación respecto al número posible de reutilizaciones:**

### **1- Limpieza del gabinete de la maquina**

Limpie las manchas de sangre y otros organismos adheridos al gabinete de la máquina con un paño suave húmedo con agua tibia.

# *PRECAUCIÓN*

*No utilice la siguiente solución química.*

*Estos productos químicos causan daños en el revestimiento y agrietamientos por solvente.*

- *Disolventes orgánicos (Diluyente, Benceno, etc.)*
- La solución antiséptica y antimicrobiana que contiene la sal de amonio *cuaternario (cloruro de alquildimetilbencilamonio, cloruro de didecildimetilamonio, etc.) y/o algún tipo de aditivo (N, N-dimetilestearilamina, etc.).*

# *PRECAUCIÓN*

*Tenga suficiente cuidado para que ningún líquido entre en las conexiones de la arteria y los sensores de presión. De lo contrario, los sensores podrían dañadarse.*

## *NOTA*

*Cuando limpie la pantalla, apague la alimentación o bloquee la pantalla de antemano para evitar operaciones no deseadas.*

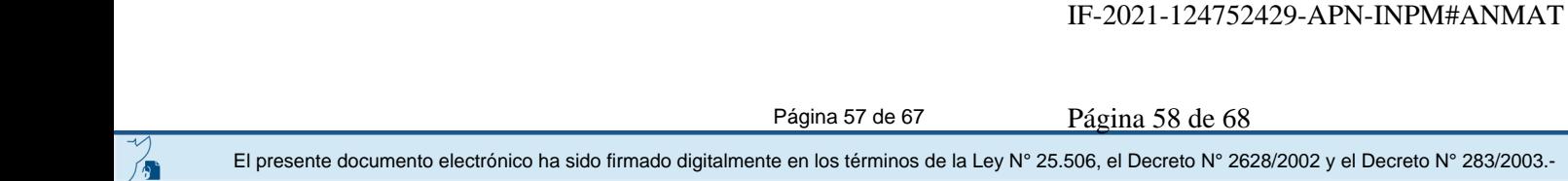

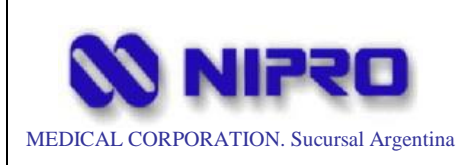

La pantalla se puede bloquear o desbloquear manteniendo presionada la marca del *candado en la parte superior izquierda de la pantalla.*

2 **Enjuague, descalcificación y desinfección hidráulica**

# *PRECAUCIÓN*

*Para mantener limpia la máquina, limpiar siempre la máquina, enjuagar y desinfectar el interior del circuito de fluido antes y después del uso y en los intervalos de tratamiento.*

Para limpiar la máquina, se puede utilizar el siguiente agente de limpieza y desinfectante, así como el enjuague con agua.

- ∙ Enjuague con agua caliente (desinfección)
- ∙ Ácido cítrico (descalcificación) y Ácido cítrico caliente (desinfección y descalcificación)
- ∙ Hipoclorito de sodio (desinfección)
- ∙ Ácido acético (descalcificación)
- ∙ Ácido peracético (descalcificación y desinfección)

Además, las funciones de reposo, descanso y preparación automática se pueden incorporar al programa de enjuague.

## *NOTA*

*El programa de enjuague debe ser configurado o cambiado por un técnico.*

# *ADVERTENCIA*

*Desinfectar la línea de dializado cada vez que termine el tratamiento de diálisis. Si la desinfección no se realiza suficientemente, permite el crecimiento de bacterias y virus en la máquina. Este es un riesgo de contaminación para los pacientes, si las bacterias o virus ingresan en la sangre del paciente durante el tratamiento de diálisis. Existe la posibilidad de una amenaza a la vida del paciente.*

## *NOTA*

*Los depósitos de carbonato de calcio se adhieren al interior de la máquina cuando se usa el dializado con bicarbonato. Es probable que las bacterias crezcan si los*  El presente documento electrónico ha sido firmado digitalmente en los términos de la Ley N° 25.506, el Decreto N° 2628/2002 y el Decreto N° 283/2003.-

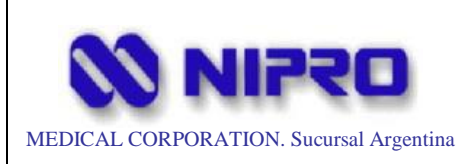

*depósitos se adhieren y causan el mal funcionamiento de la máquina. Elimine el calcio al menos una vez a la semana con ácido cítrico o ácido acético, excepto cuando se use ácido peracético.*

### *NOTA*

*Para obtener detalles sobre el procedimiento de prueba para el que se ha verificado el efecto de la desinfección, consulte al fabricante.*

 Método recomendado de enjuague del circuito hidráulico (concentración / tiempo / frecuencia)

La concentración recomendada y el tiempo de circulación del desinfectante para la máquina son los siguientes.

Ácido cítrico (alta temperatura): 3%, 85 °C, 20 min o más, en intervalos de tratamiento Hipoclorito de sodio: 1000 ppm (0,1%), 20 minutos o más, una vez al día Ácido peracético: 1000 ppm (0,1%), 20 minutos o más, una vez al mes

Es posible que sea necesario cambiar el tiempo y la concentración del enjuague según el entorno de uso.

# *PRECAUCIÓN*

*Tenga cuidado de no mezclar el desinfectante. Cuando se mezclan hipoclorito de sodio y ácido (ácido cítrico, ácido acético o ácido peracético), se genera gas de cloro tóxico.*

# *PRECAUCIÓN*

*Cuando una concentración del desinfectante es inferior a un valor antes mencionado, no se obtendrá una eficiencia de la desinfección satisfactoria.*

# *PRECAUCIÓN*

*Después del enjuague, confirme que no hay desinfectante residual en el circuito de fluido utilizando un papel de prueba de pH, papel de almidón de yoduro de potasio o* 

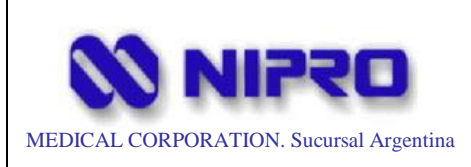

*un instrumento de medición de conductividad. Si hay desinfectante residual, ejecute un programa de enjuague adicional.*

### *NOTA*

*El enjuague con agua caliente es eficaz para la mayoría de los microorganismos, pero no para los resistentes al calor. Es deseable realizar la desinfección con un desinfectante.*

#### *NOTA*

*Para obtener detalles sobre el procedimiento de prueba para el que se ha verificado el efecto de la desinfección, consulte al fabricante.*

3.9 **Información sobre cualquier tratamiento o procedimiento adicional que deba realizarse antes de utilizar el producto médico (por ejemplo, esterilización, montaje final, entre otros):**

Ver ítem 3.4

3.10 **Cuando un producto médico emita radiaciones con fines médicos, la información relativa a la naturaleza, tipo, intensidad y distribución de dicha radiación debe ser descripta:**

No Corresponde (el equipo no emite radiaciones con fines médicos)

3.11 **Las precauciones que deban adoptarse en caso de cambios del funcionamiento del producto médico:**

Cuando la máquina detecta un estado anormal, emite señales de información sonora y visual.

# *PELIGRO*

*Si el sonido de una alarma es menor que el sonido del entorno donde se utiliza la máquina, es posible que la alarma no se reconozca o que se demore en reconocerla.*

El volumen del sonido de la alarma se puede configurar mediante el nivel de técnico.

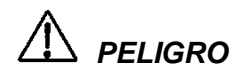

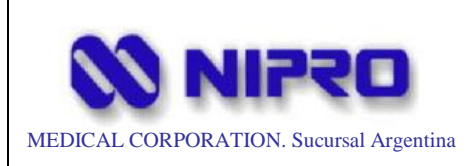

*Cabe señalar que existen peligros potenciales cuando se instalan equipos con diferentes sistemas de alarma / preajustes en la misma área de la instalación.*

Las alarmas se clasifican en tres niveles (bajo, medio y alto) según el nivel y la importancia del daño.

Si se emiten dos o más alarmas simultáneamente, se escuchará la señal de la alarma de nivel más alto, y si la prioridad es la misma, la alarma que ocurrió más tarde tiene prioridad de atención.

La máquina emite información y alarmas.

Además de ellos, hay un sonido de visualización de la información de tipo "campaneo" y un sonido de finalización del tratamiento de tipo "Melodía".

#### **Cuando la alarma se apaga**

Silenciar presionando el botón de silencio

Una señal de información audible se puede silenciar temporalmente con el botón de silencio después de verificar la descripción de la alarma.

Sin embargo, si el estado de alarma no se borra, la señal de información audible se emitirá nuevamente en dos minutos.

Si se emite una alarma diferente mientras el sonido está silenciado, el sonido de la alarma se activará nuevamente.

 Después de eliminar la anomalía, presione el botón de silencio y luego el botón de reinicio para borrar el estado de alarma.

Algunas alarmas (sonido de alarma, visualización de la lámpara indicadora y visualización de mensajes) se borran automáticamente cuando el estado de alarma cambia al estado normal.

Para más detalles, consulte LISTA DE INFORMACIÓN Y ALARMAS.

# *PELIGRO*

*Si una alarma se borra repetidamente bajo una condición anormal durante la diálisis, la máquina ejecutará una operación de restauración Esto puede reducir el efecto del* 

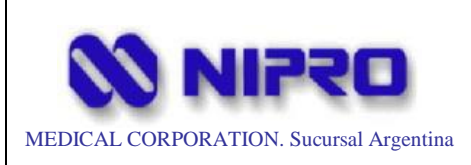

*tratamiento y también afectar negativamente a la salud del paciente (por un error en el drenaje y el filtrado posterior).*

# *PRECAUCIÓN*

*Elimine la anomalía antes de borrar una alarma.*

Si se borra una alarma sin eliminar la anomalía, la alarma se emitirá nuevamente.

### **Cuando se interrumpe la alimentación**

Si el suministro de energía a la máquina se detiene debido a una interrupción de la energía u otros factores, la batería de respaldo suministrará energía a la máquina. Las funciones relacionadas con la línea de sangre serán operadas durante 30 minutos por la batería de respaldo (completamente cargada); sin embargo, se detendrá la preparación y alimentación del dializado.

# *PRECAUCIÓN*

*El tiempo de funcionamiento de la batería depende del estado de la batería. Evalúe el rendimiento de la batería durante el mantenimiento regular y reemplace la batería tan pronto como se deteriore.*

Consulte el manual de mantenimiento para el mantenimiento regular.

### *NOTA*

*Esté siempre atento al nivel de la batería.*

*Recargue la batería después de usar la batería o si el dispositivo no se ha usado por un tiempo. La batería se carga con el interruptor automático en ENCENDIDO y se carga completamente en 72 horas.*

### *NOTA*

*Cuando la máquina se recupera de un corte de energía mediante la restauración de la*  fuente de alimentación o con la batería de respaldo, asegúrese de verificar *cuidadosamente las condiciones de tratamiento, el estado de operación de la máquina,* 

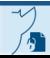

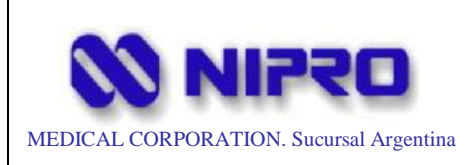

*la condición del paciente y el interior de la línea de sangre (ya sea por un coágulo de sangre u otro problema).*

Si encuentra alguna anomalía, suspenda el tratamiento.

Cuando se pierde energía por menos de o igual a 30 segundos, la configuración de la alarma antes de la pérdida de energía se restablecerá automáticamente Además, retiene información diversa (valor de alarma, valor inicial e historial de

alarmas) incluso cuando la energía interna está apagada.

Si la condición de la fuente de alimentación no mejora y no se puede obtener energía de una batería de respaldo, detenga también el tratamiento.

### *NOTA*

*Si desconecta al paciente de la máquina durante el funcionamiento de la batería, se puede utilizar la función RETRANS.*

### **Parada de emergencia**

Si es necesario detener la máquina con urgencia debido a una anomalía de la máquina u otros factores, presione y mantenga presionado el interruptor de ENCENDIDO / APAGADO en la parte de operación durante tres segundos. La máquina detendrá todas las operaciones y luego se apagará.

### *NOTA*

*Si se vuelve a conectar la energía después de una parada de emergencia, la máquina se reiniciará, reanudando la operación ejecutada durante la parada de emergencia. Si se ejecuta una parada de emergencia durante el tratamiento, la máquina se restaurará en un estado de desviación y luego comenzará la preparación del dializado.*

# *PELIGRO*

*Observe atentamente al paciente y compruebe que no sufre daños.*

Si no se puede ejecutar una parada de emergencia con el interruptor de encendido, apague el interruptor disyuntor en la parte posterior de la máquina.

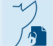

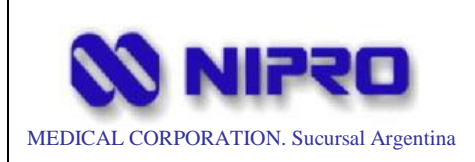

Si se ejecuta una parada de emergencia con el interruptor disyuntor, sonará una alarma. El sonido de la alarma se detiene con el botón Silenciar  $\overleftrightarrow{\mathbf{a}}$  en la parte de operación

En una parada de emergencia, abra la unidad ABD y la tapa de la bomba de sangre, luego sostenga y gire manualmente la manija del rotor en el sentido de las agujas del reloj para devolver la sangre.

# *PELIGRO*

*Devuelva la sangre con cuidado, prestando especial atención a las burbujas de aire.*

3.12 **Las precauciones que deban adoptarse en lo que respecta a la exposición, en condiciones ambientales razonablemente previsibles, a campos magnéticos, a influencias eléctricas externas, a descargas electrostáticas, a la presión o a variaciones de presión, a la aceleración a fuentes térmicas de ignición, entre otras:**

- 1. Permita que sólo personal especializado maneje la máquina.
- 2. Tenga cuidado con los siguientes puntos al instalar la máquina.
	- 1) Instalar en un lugar donde el agua no salpique en la máquina.
	- 2) Instalar en un lugar donde la máquina no reciba efectos adversos de la presión atmosférica, temperatura, humedad, ventilación, luz solar y atmósfera que incluya el polvo, sal, azufre, etc.
	- 3) Tenga cuidado con la estabilidad de la máquina para no darle inclinación, vibración, y choques (incluyendo el tiempo de transporte).
	- 4) Evite el almacenamiento de productos químicos o un lugar donde se generen gases.
	- 5) Preste atención a la frecuencia, voltaje y corriente admisible (o consumo de energía) de la fuente de alimentación.
	- 6) Compruebe el estado de la fuente de alimentación (estado de la descarga eléctrica, polaridad, etc.).
	- 7) Conecte correctamente la conexión a tierra.
- 3. Tenga cuidado con los siguientes puntos antes de usar la máquina.

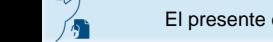

El presente documento electrónico ha sido firmado digitalmente en los términos de la Ley N° 25.506, el Decreto N° 2628/2002 y el Decreto N° 283/2003.-

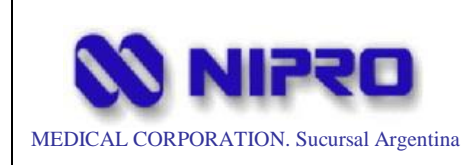

- 1) Compruebe las condiciones de los contactos de los interruptores y verifique que la máquina funcione correctamente.
- 2) Confirme que la toma a tierra está asegurada.
- 3) Confirme que todas las conexiones de cables estén correctas y seguras.
- 4) No utilizar la máquina en combinación con otras máquinas, ya que puede obstruir el funcionamiento correcto o causar un peligro.
- 4. Tenga cuidado con los siguientes puntos cuando utilice la máquina.
	- 1) Siempre observe que no haya anormalidad en el funcionamiento de la máquina y con un paciente.
	- 2) Si se ha producido alguna anomalía con la máquina, tome las medidas adecuadas, como detener la máquina en condiciones seguras para el paciente.
	- 3) No eleve la presión del dializado por encima del límite permisible.
	- 4) Tenga cuidado que el paciente no toque la máquina.
	- 5) No dé ninguna vibración fuerte a la máquina.
	- 6) No traiga ninguna fuente de ondas electromagnéticas cerca de la máquina, ya que puede causar una avería o un mal funcionamiento de la máquina.
	- 7) No empuje ni se apoye contra la máquina, especialmente, desde el lado izquierdo o derecho del mismo. Podría provocar un vuelco
- 5. Tenga cuidado con los siguientes puntos después usar la máquina.
	- 1) APAGUE la fuente de alimentación de la máquina para devolver la máquina a la condición antes del uso, de acuerdo con los procedimientos especificados.
	- 2) No aplique fuerza innecesaria al tirar de los cables de alimentación y otros cables para desconectarlos, sino sujete el enchufe.
	- 3) Tenga cuidado en los siguientes puntos para el almacenamiento de la máquina.
		- a. Manténgalo en un lugar alejado de las salpicaduras de agua en la máquina.
		- b. Manténgalo en un lugar donde la máquina no reciba efectos adversos de la presión atmosférica, temperatura, humedad, ventilación, luz solar y atmósfera que incluya el polvo, sal, azufre, etc.

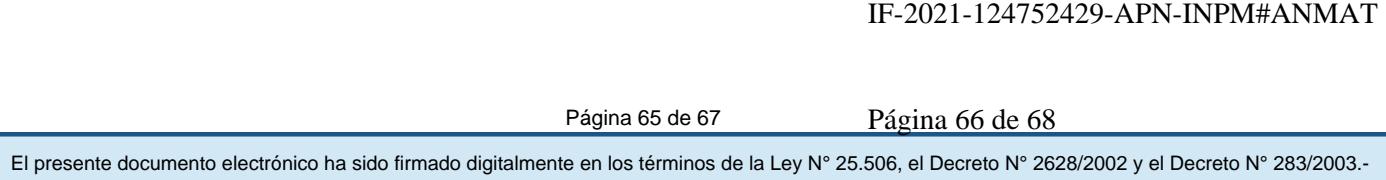

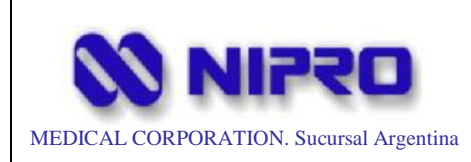

- c. Tenga cuidado con la estabilidad de la máquina para no darle inclinación, vibración, y choques (incluyendo el tiempo de transporte).
- d. Evite el almacenamiento de productos químicos en un lugar donde se generen gases.
- 4) Guarde los accesorios, cables y electrodos, etc. juntos en un lugar designado después de la limpieza.
- 5) Siempre enjuague y limpie la máquina después de su uso para prepararla para el próximo uso.
- 6) Mantenga siempre limpio el filtro del ventilador de refrigeración.
- 6. Si la máquina está defectuosa, verifique la causa del problema en la pantalla correspondiente y solicite al personal de mantenimiento especial que la repare sin manipularla usted mismo.
- 7. No modifique la máquina.
- 8. Mantenimiento
	- 1) Haga que el personal de mantenimiento especial revise la máquina y sus partes periódicamente.
	- 2) Confirme que la máquina funcione correctamente y con seguridad al operar la máquina que no se ha utilizado durante un cierto período de tiempo.
- 9. Otros
	- 1) Compruebe la concentración del dializado antes de usarlo mediante el método de medición de la presión osmótica y similares.
	- 2) (Con respecto al agua para diluir el concentrado de dializado:) Se recomienda agua calidad AAMI para diluir el concentrado de dializado utilizado para el tratamiento de diálisis crónica.

3.13 **Información suficiente sobre el medicamento o los medicamentos que el producto médico de que trate esté destinado a administrar, incluida cualquier restricción en la elección de sustancias que se puedan suministrar:**

*No Corresponde* (se trata de un equipo médico que no suministra medicamento y no constituye un medicamento en si mismo).

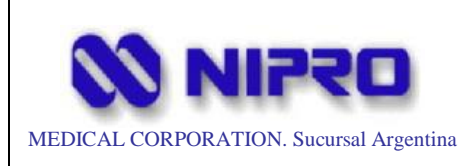

3.14 **Las precauciones que deban adoptarse si un producto médico presenta un riesgo no habitual específico asociado a su eliminación:** 

Referirse al ítem 3 del capítulo **Mantenimiento e inspección** del presente documento.

3.15 **Los medicamentos incluidos en el producto médico como parte integrante del mismo, conforme al ítem 7.3. del Anexo de la Resolución GMC N° 72/98 que dispone sobre los Requisitos Esenciales de Seguridad y Eficacia de los productos médicos:**

No Corresponde (el equipo no incluye medicamentos como parte integrante)

3.16 **El grado de precisión atribuido a los productos médicos de medición:**

*No Corresponde* (no es un Producto Médico de medición).

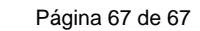

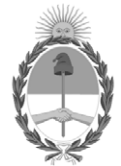

República Argentina - Poder Ejecutivo Nacional 2021 - Año de Homenaje al Premio Nobel de Medicina Dr. César Milstein

### **Hoja Adicional de Firmas Anexo**

Número: IF-2021-124752429-APN-INPM#ANMAT

#### **Referencia:** ROTULOS E INSTRUCCIONES DE USO NIPRO Medical Corporation

El documento fue importado por el sistema GEDO con un total de 68 pagina/s.

Digitally signed by Gestion Documental Electronica Date: 2021.12.23 11:01:14 -03:00

Universo: 1F-2021-124752429-APN-INPM#ANMAT<br>Date: 2021<br>Date: 2021<br>Referencia: ROTULOS E INSTRUCCUONES DE USO NIFRO Modical Conporadon<br>differencia: ROTULOS E INSTRUCCUONES DE USO NIFRO Modical Conporadon<br>differencia: The Cla Instituto Nacional de Productos Médicos Administración Nacional de Medicamentos, Alimentos y Tecnología Médica
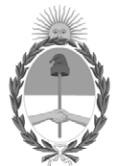

#### **República Argentina - Poder Ejecutivo Nacional** Las Malvinas son argentinas

### **Certificado - Redacción libre**

**Número: CE-2022-05373553-APN-ANMAT#MS** 

# CE-2022-05373553-APN-ANMAT#MS<br>CIUDAD DE BUENOS AIRES<br>Martes 18 de Enero de 2022

**Referencia:** 1-0047-3110-001646-21-5

### CERTIFICADO DE AUTORIZACIÓN E INSCRIPCIÓN

Expediente Nº 1-0047-3110-001646-21-5

La Administración Nacional de Medicamentos, Alimentos y Tecnología Médica (ANMAT) certifica que de acuerdo con lo solicitado por Nipro Medical Corporation Suc. Arg. ; se autoriza la inscripción en el Registro Nacional de Productores y Productos de Tecnología Médica (RPPTM), de un nuevo producto con los siguientes datos identificatorios característicos:

## **DATOS IDENTIFICATORIOS CARACTERÍSTICOS**

PM: 877-172

Nombre descriptivo: Máquina de diálisis de un solo paciente

Código de identificación y nombre técnico del producto médico, (ECRI-UMDNS): 11-218 UNIDADES PARA HEMODIÁLISIS

Marca(s) de (los) producto(s) médico(s): Nipro

Modelos<sup>-</sup> DIAMAX WOW Clase de Riesgo: III

Indicación/es autorizada/s:

Este dispositivo está diseñado para realizar hemodiálisis en pacientes con insuficiencia renal aguda y crónica en hospitales generales con instalaciones para diálisis (excluyendo entornos especiales como salas de tratamiento con alto contenido de oxígeno y salas de resonancia magnética) o clínicas de diálisis.

Este dispositivo puede implementar cuatro modos de tratamiento: HD (hemodiálisis), SLED (diálisis sostenida de baja eficacia), SEQ-UF (secuencial - UF) y perfusión sanguínea.

Además, los dispositivos equipados con opciones en línea pueden implementar el HDF (hemodiafiltración) en línea y HF (hemofiltración) en línea.

Período de vida útil: 7 años

Condición de uso: Uso exclusivo a profesionales e instituciones sanitarias

Fuente de obtención de la materia prima de origen biológico: N/A

Forma de presentación: por unidad

Método de esterilización: N/A

Nombre del fabricante: 1) Yac Elex Co., Ltd.

2) Yac Elex Co., Ltd. (Medical Device Manufacturing Center)

Lugar de elaboración:

1) 1-36, 2-Chome, Sumida, Higashi-Osaka-Shi, Osaka, 578-0912 Japón.

2) 1-36, 2-Chome, Sumida, Higashi-Osaka-Shi, Osaka, 578-0912 Japón.

Se extiende el presente Certificado de Autorización e Inscripción del PM 877-172 , con una vigencia cinco (5) años a partir de la fecha de la Disposición autorizante.

Expediente Nro: 1-0047-3110-001646-21-5

N° Identificatorio Trámite: 27241

Digitally signed by Gestion Documental Electronica<br>Date: 2022.01.18 17:01:34 -03:00

Valeria Teresa Garay Subadministradora Nacional Administración Nacional de Medicamentos, Alimentos y Tecnología<br>Médica